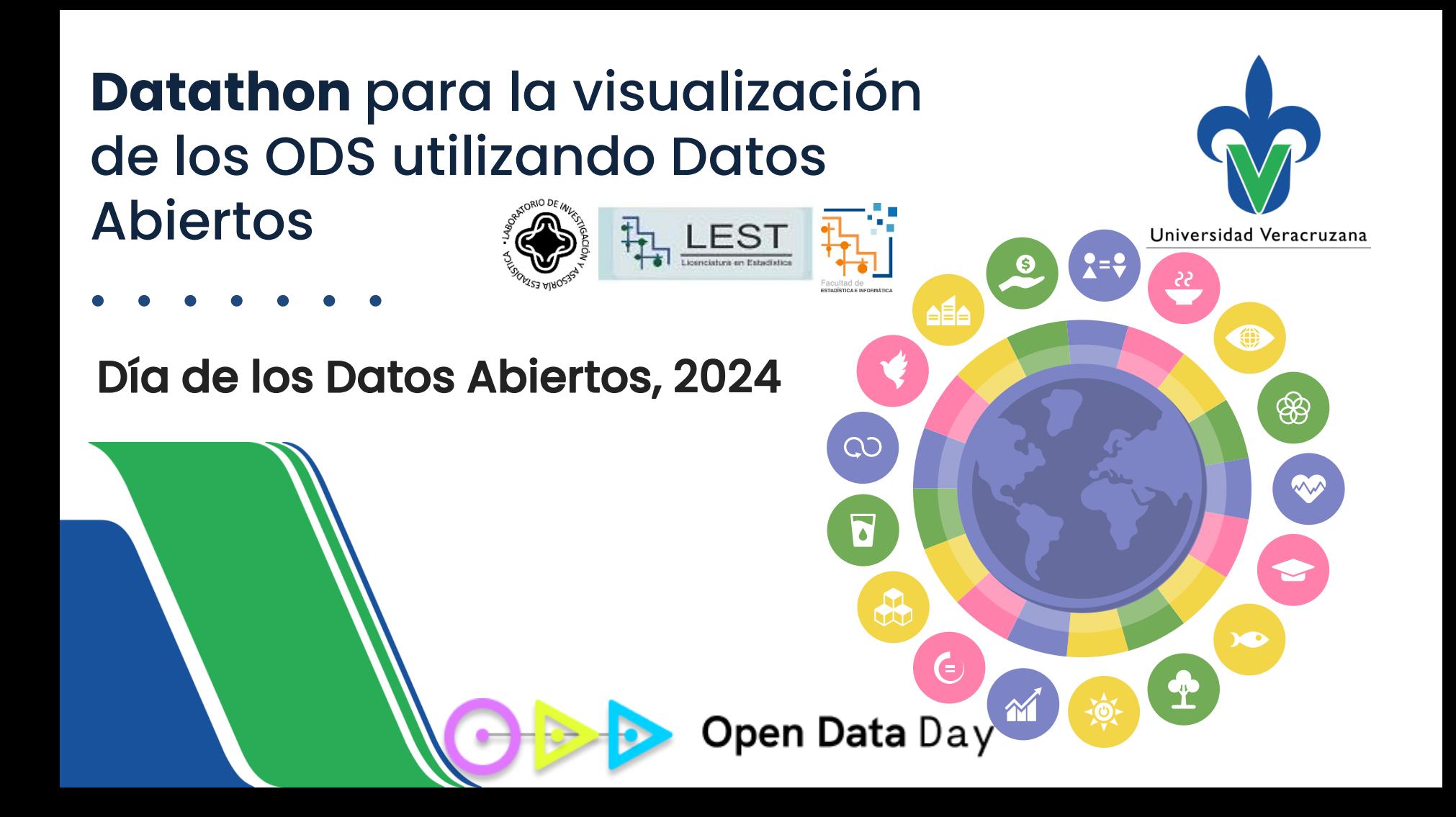

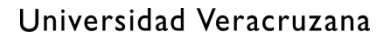

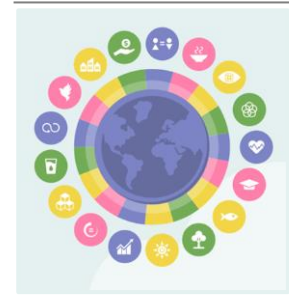

# Programa

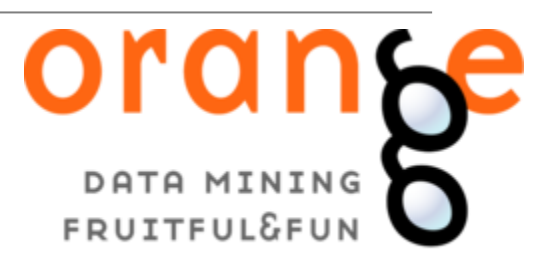

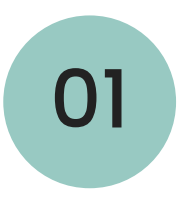

### 01 ODS de la Agenda 2030

MCD Lorena López Lozada

# <sup>02</sup> Introducción al manejo de datos

Dr. Ángel Juan Sánchez García

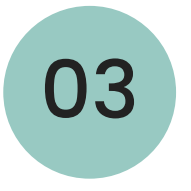

<sup>03</sup> Visualización espacial de datos

Dr. Angel Fernando Argüello Ortiz

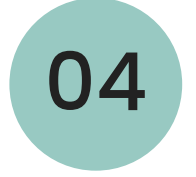

### 04 Introducción al Aprendizaje Automático

MIA Juan Luis López Herrera

## Dr. Ángel Fernando Argüello Ortiz

**aarguello@uv.mx**

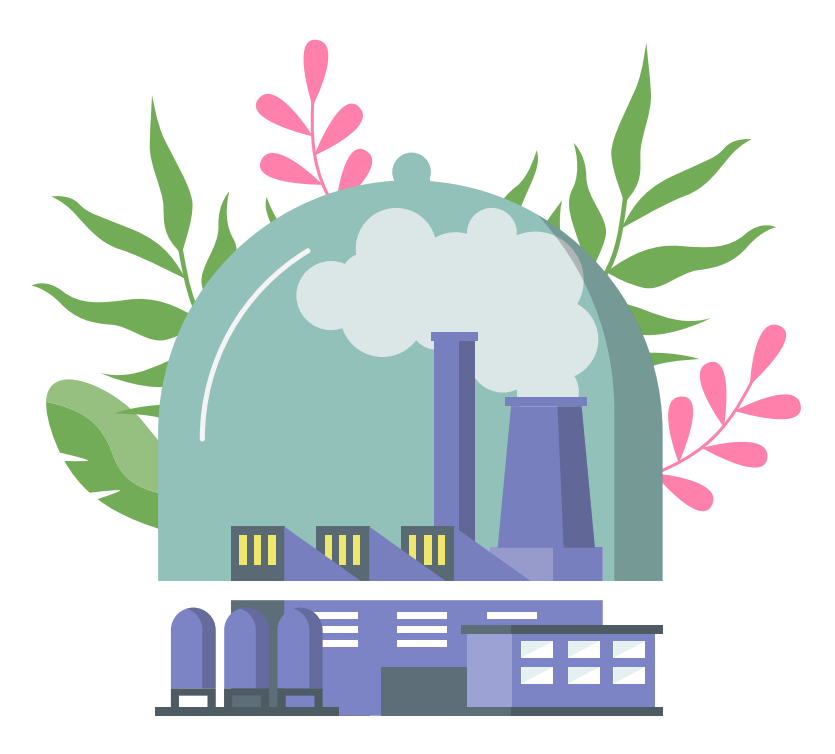

#### Universidad Veracruzana

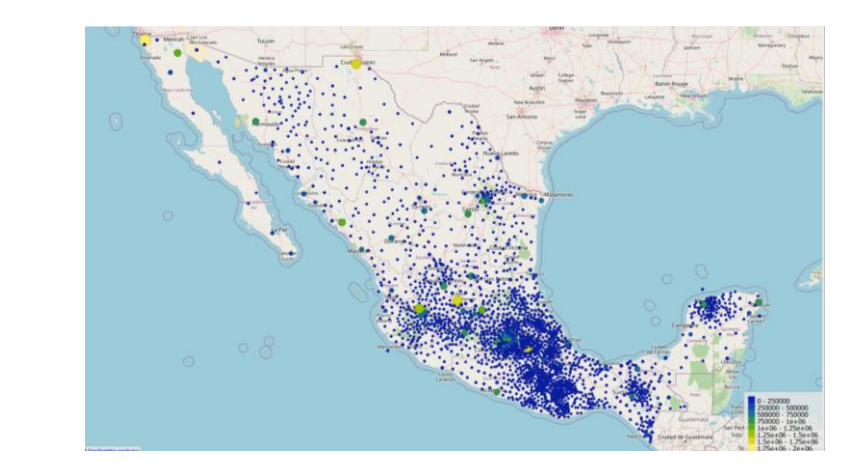

# Visualización espacial de datos

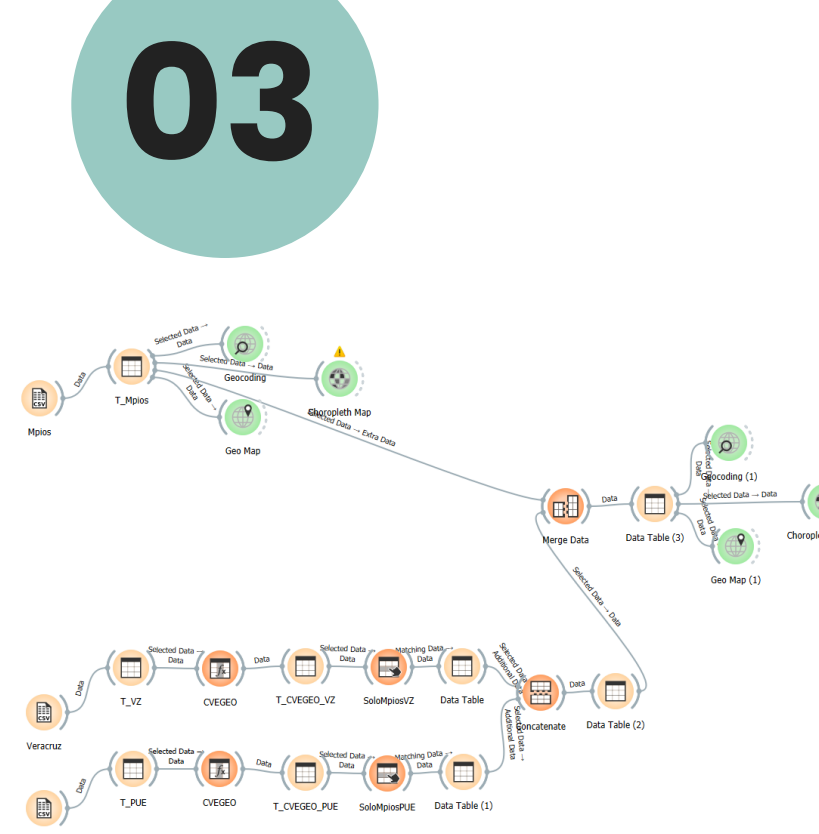

# Datos para trabajar

INEGI 2020

[https://www.inegi.org.mx/programas/ccpv/2020/#datos\\_abiertos](https://www.inegi.org.mx/programas/ccpv/2020/#datos_abiertos)

Principales Resultados por AGEB Urbana

Datos municipales a nivel nacional

Enlace para descargar las bases de datos: [https://drive.google.com/drive/folders/14qjB8AM\\_jRkip9m\\_mTQbnmRPN](https://drive.google.com/drive/folders/14qjB8AM_jRkip9m_mTQbnmRPNuxBQqk-?usp=sharing) [uxBQqk-?usp=sharing](https://drive.google.com/drive/folders/14qjB8AM_jRkip9m_mTQbnmRPNuxBQqk-?usp=sharing)

# Widget GEO

### <https://orangedatamining.com/widget-catalog/>

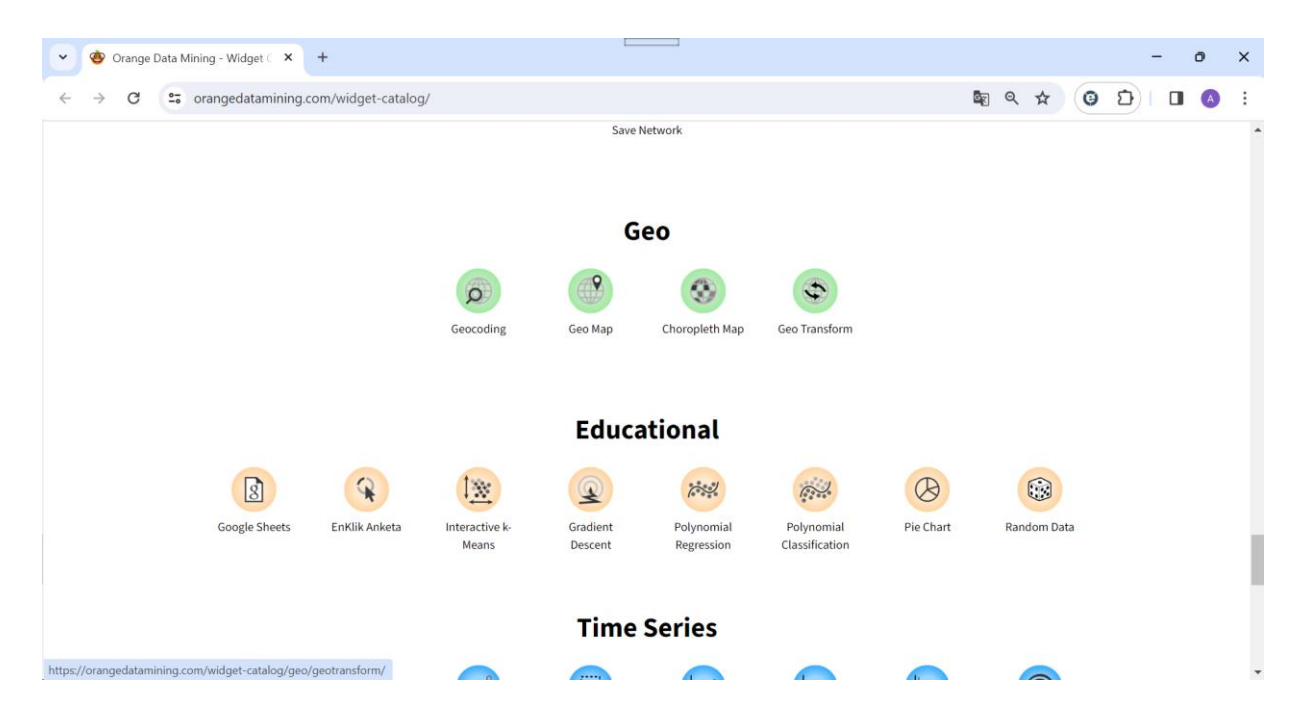

El plugin de mapas en Orange, conocido como **Orange3-Geo**, es una extensión que permite la visualización y análisis de datos geoespaciales dentro del entorno de Orange.

Este plugin se basa en la librería **Folium** de Python, que a su vez utiliza **Leaflet.js** para la visualización interactiva de mapas.

Para utilizar el plugin de mapas en Orange, debe ser instalado a través de la interfaz gráfica de Orange desde **Options > Add-ons**, buscando **Orange3-Geo** en la lista de complementos disponibles y luego haciendo clic en **Install**.

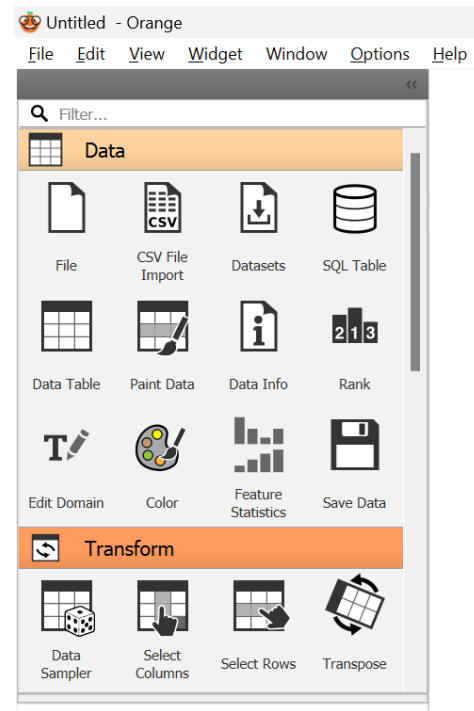

Select a widget to show its description.

See workflow examples, YouTube tutorials, or open the welcome screen.

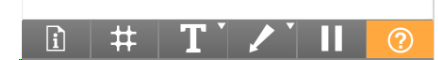

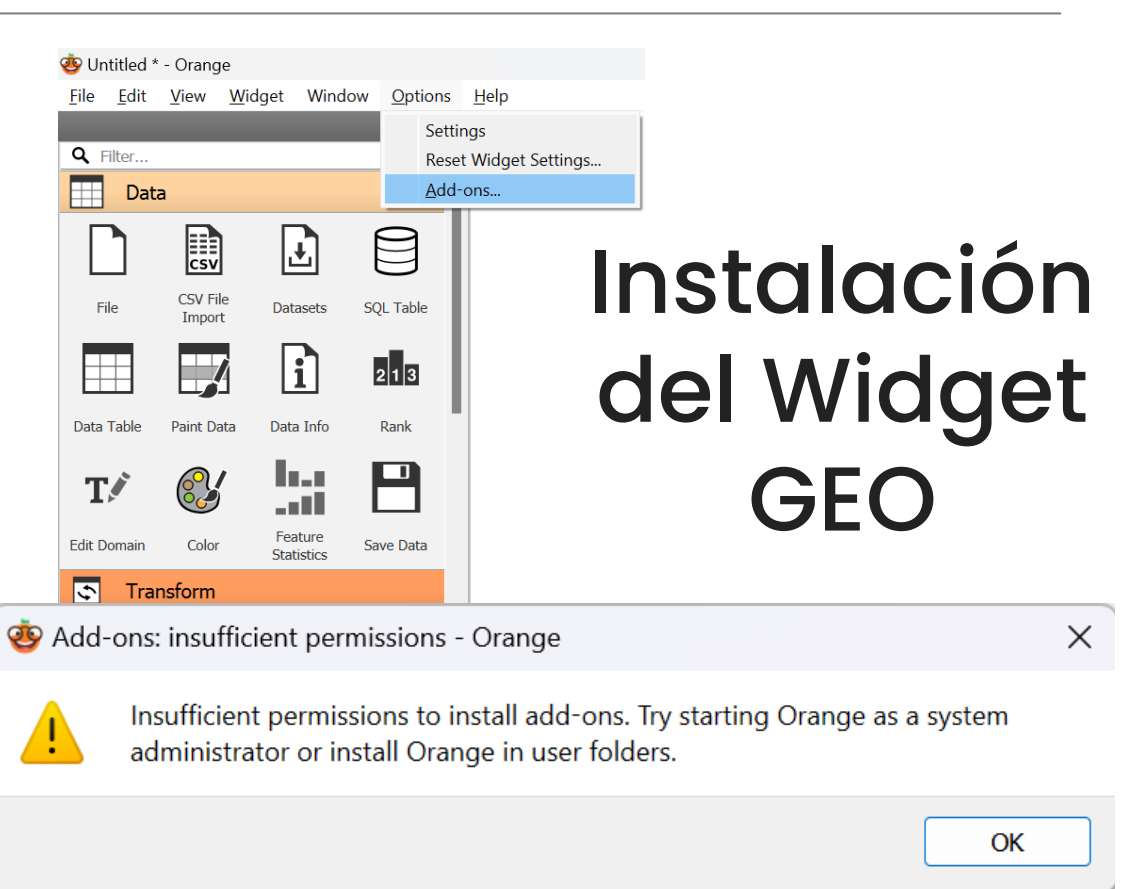

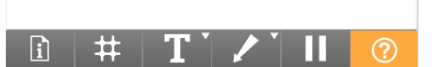

#### Universidad Veracruzana

# Instalación del Widget GEO

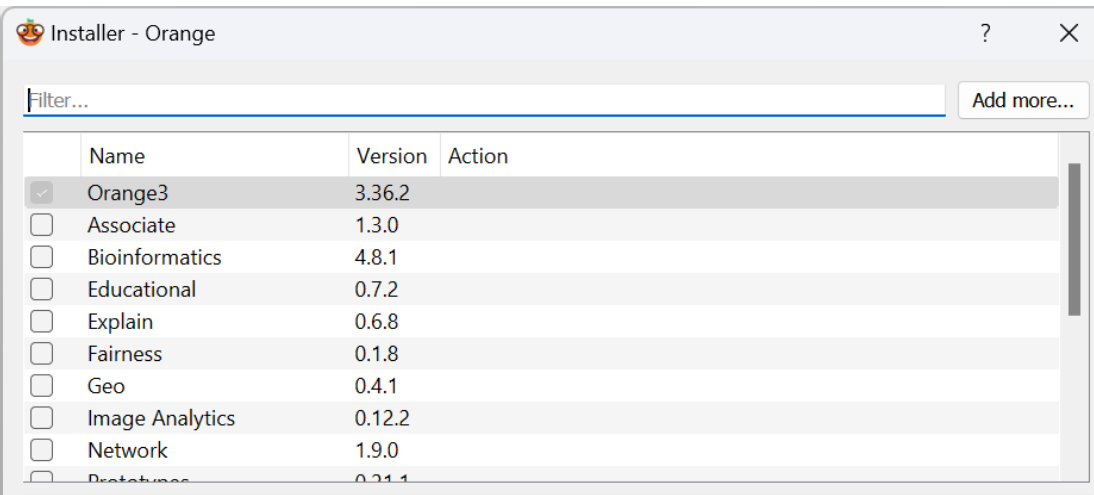

#### **Orange 3**

Orange is a component-based data mining software. It includes a range of data visualization, exploration, preprocessing and modeling techniques. It can be used through a nice and intuitive user interface or, for more advanced users, as a module for the Python programming language.

This is the latest version of Orange (for Python 3). The deprecated version of Orange 2.7 (for Python 2.7) is still available (binaries and sources).

#### **Installing with pip**

To install Orange with pip, run the following.

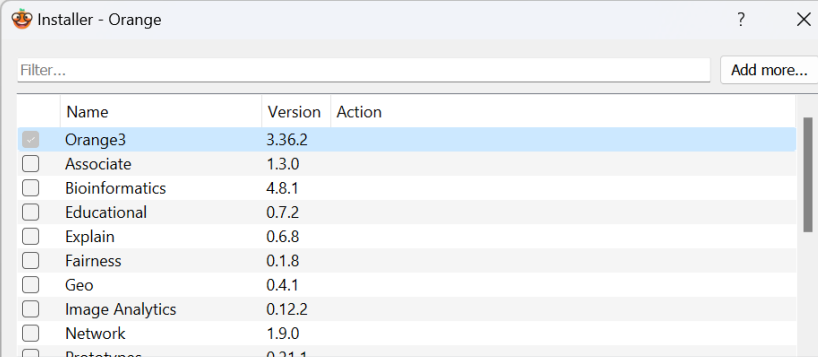

#### **Orange 3**

Orange is a component-based data mining software. It includes a range of data visualization, exploration, preprocessing and modeling techniques. It can be used through a nice and intuitive user interface or, for more advanced users, as a module for the Python programming language.

This is the latest version of Orange (for Python 3). The deprecated version of Orange 2.7 (for Python 2.7) is still available (binaries and sources).

#### **Installing with pip**

To install Orange with pip, run the following.

Cancel

OK

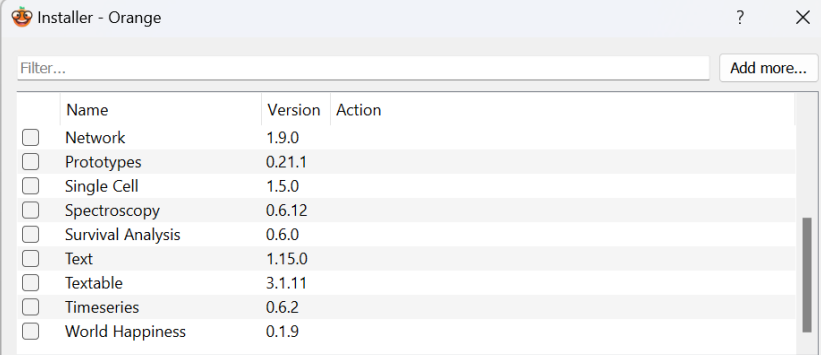

#### **Orange 3**

Orange is a component-based data mining software. It includes a range of data visualization, exploration, preprocessing and modeling techniques. It can be used through a nice and intuitive user interface or, for more advanced users, as a module for the Python programming language.

This is the latest version of Orange (for Python 3). The deprecated version of Orange 2.7 (for Python 2.7) is still available (binaries and sources).

#### **Installing with pip**

To install Orange with pip, run the following.

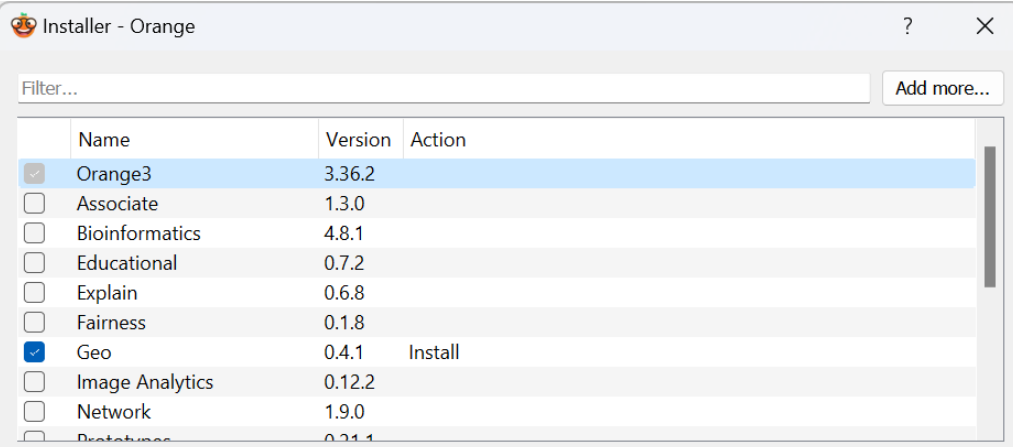

#### **Orange 3**

Orange is a component-based data mining software. It includes a range of data visualization, exploration, preprocessing and modeling techniques. It can be used through a nice and intuitive user interface or, for more advanced users, as a module for the Python programming language.

This is the latest version of Orange (for Python 3). The deprecated version of Orange 2.7 (for Python 2.7) is still available (binaries and sources).

#### **Installing with pip**

To install Orange with pip, run the following.

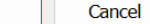

OK

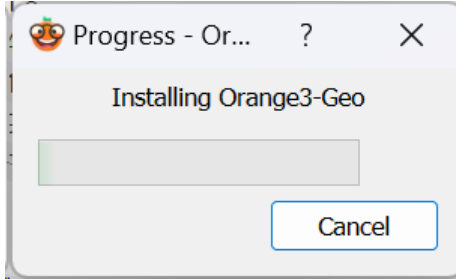

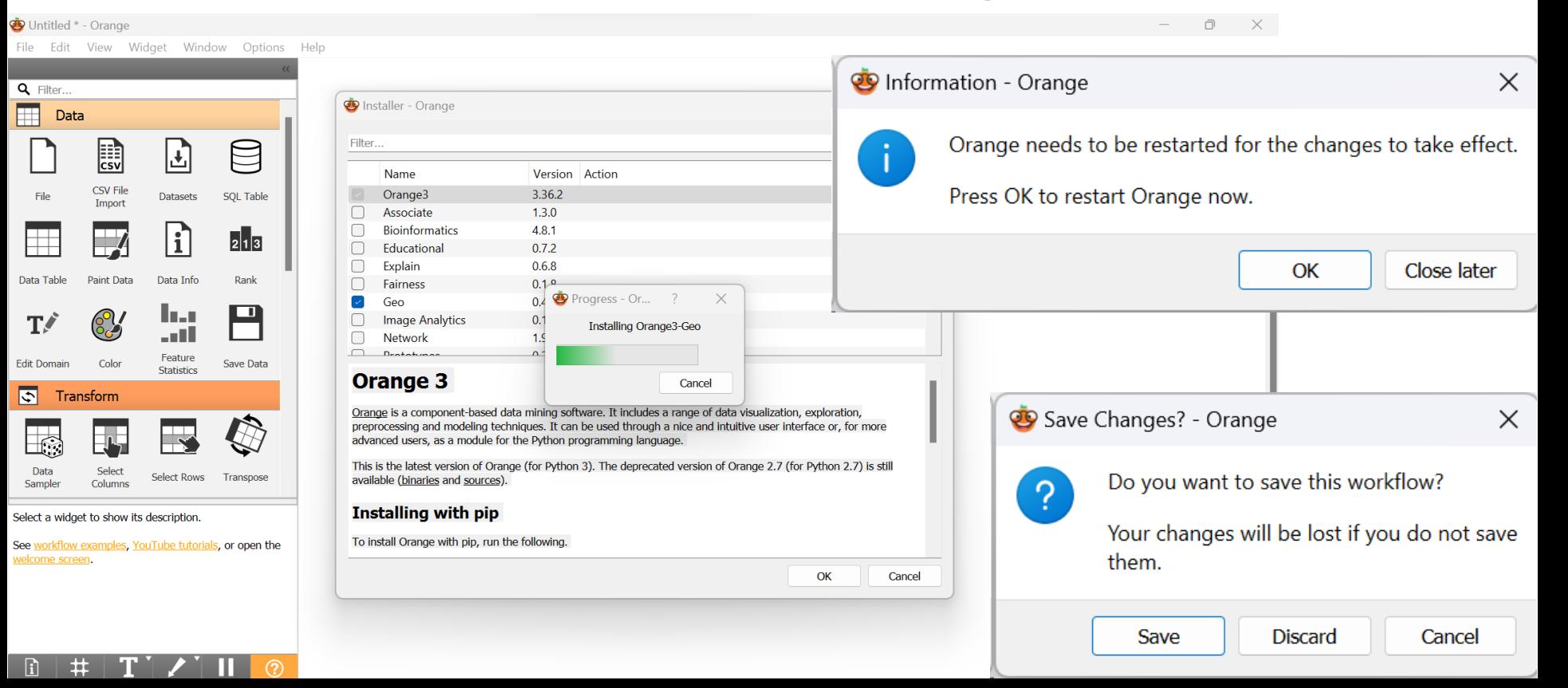

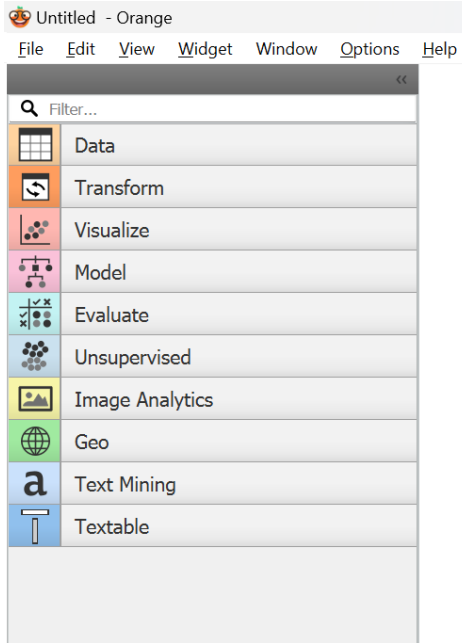

# Widget GEO

Select a widget to show its description.

See workflow examples, YouTube tutorials, or open the welcome screen.

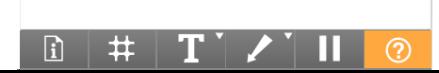

### Preparación de las bases de datos

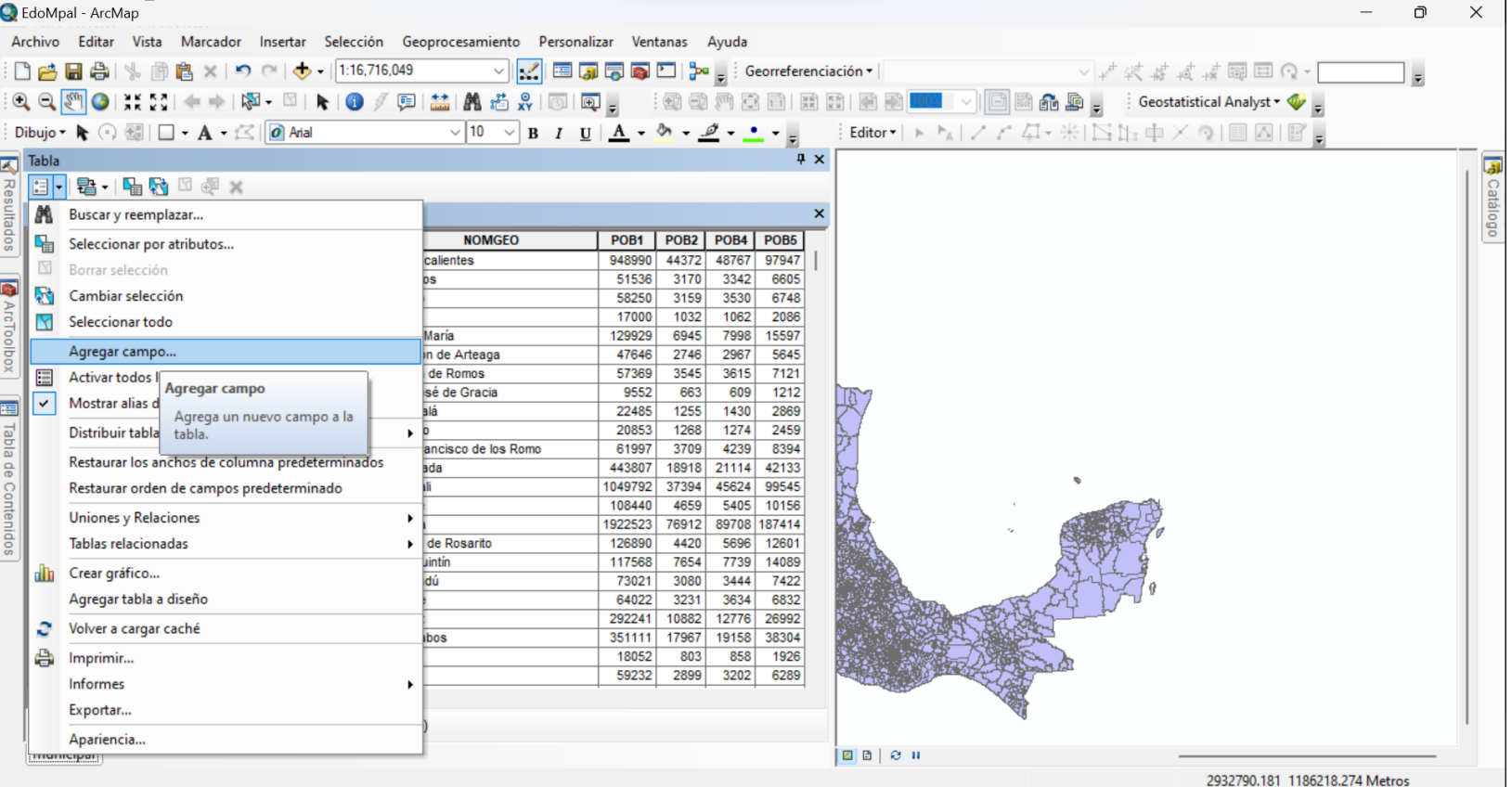

### Agregar campos de longitud y latitud

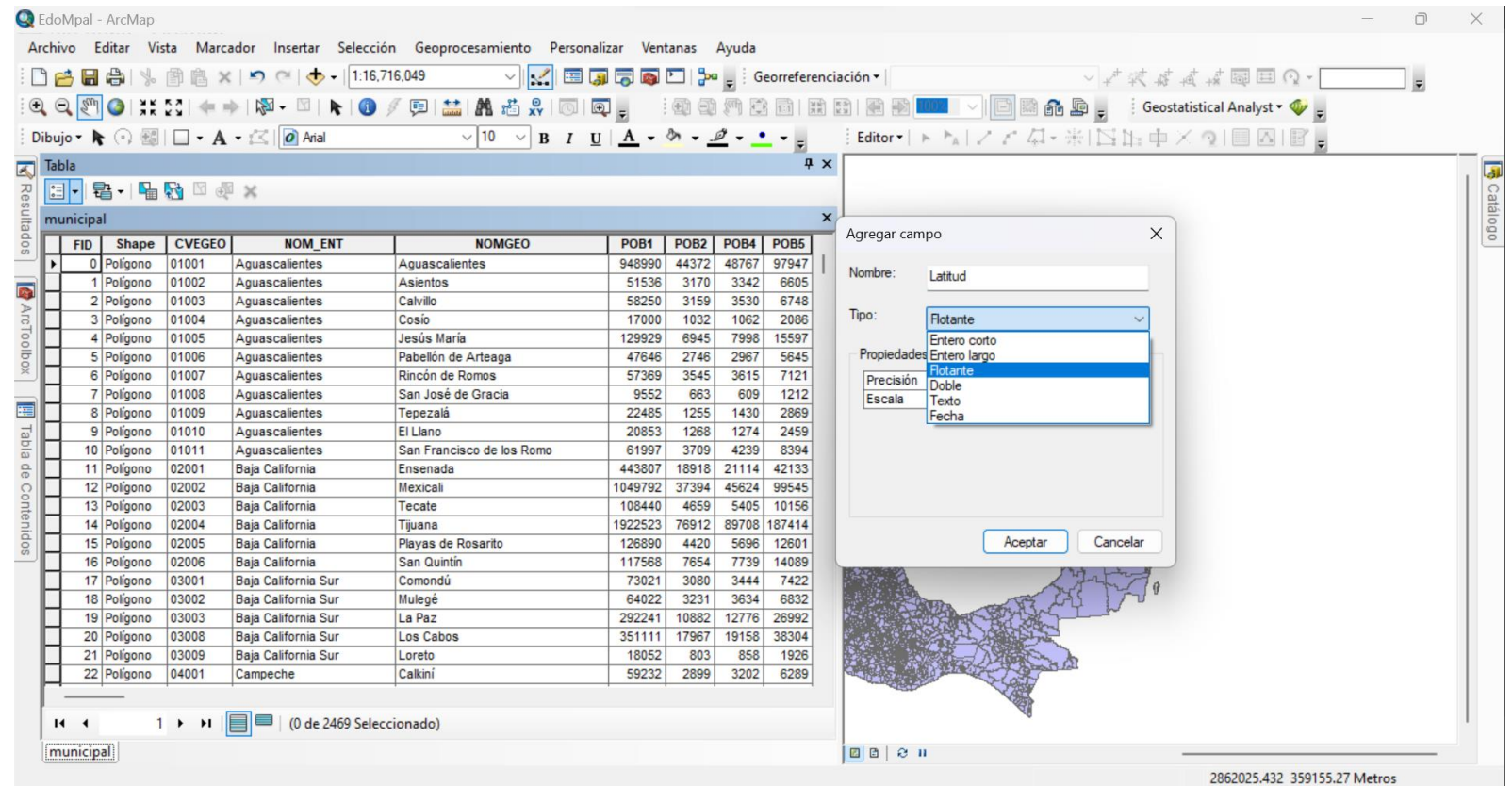

### Estimar centroides mediante calculadora de geometría

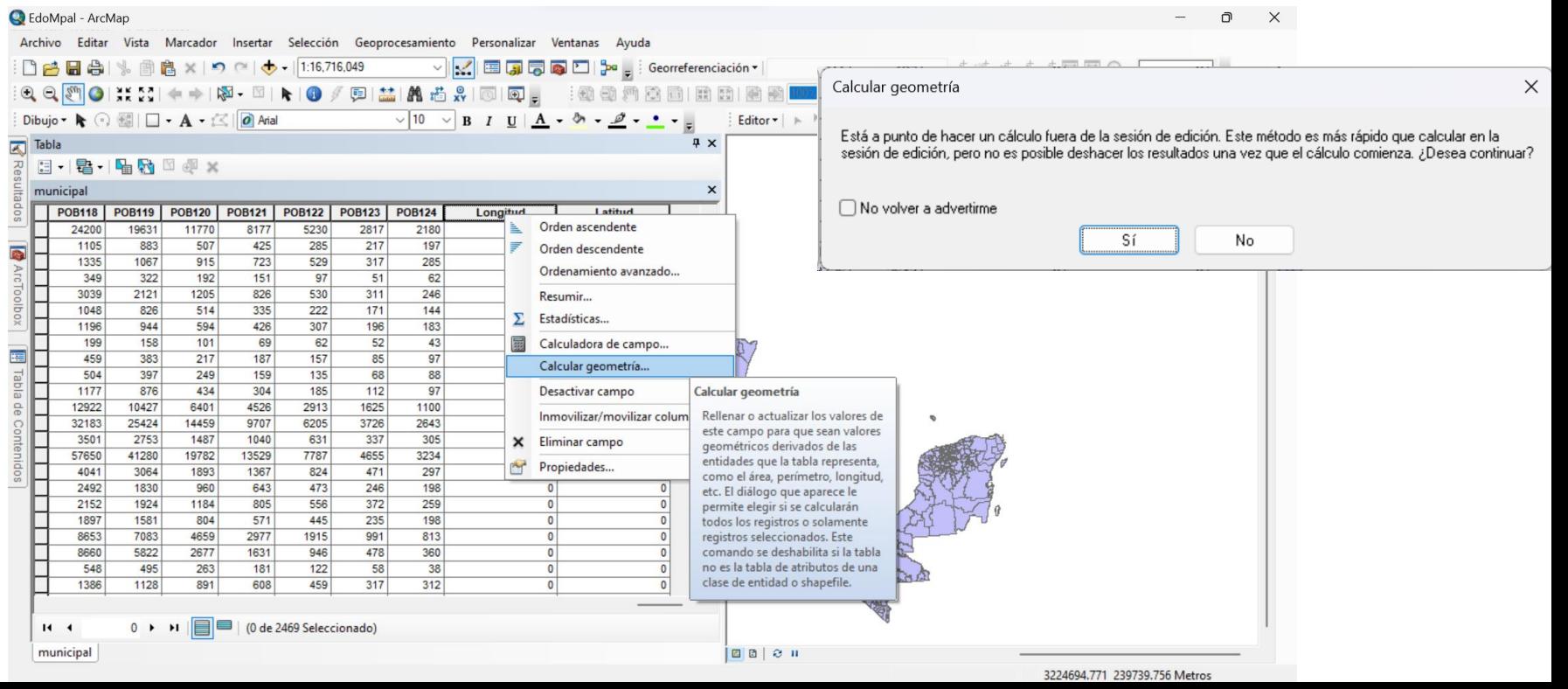

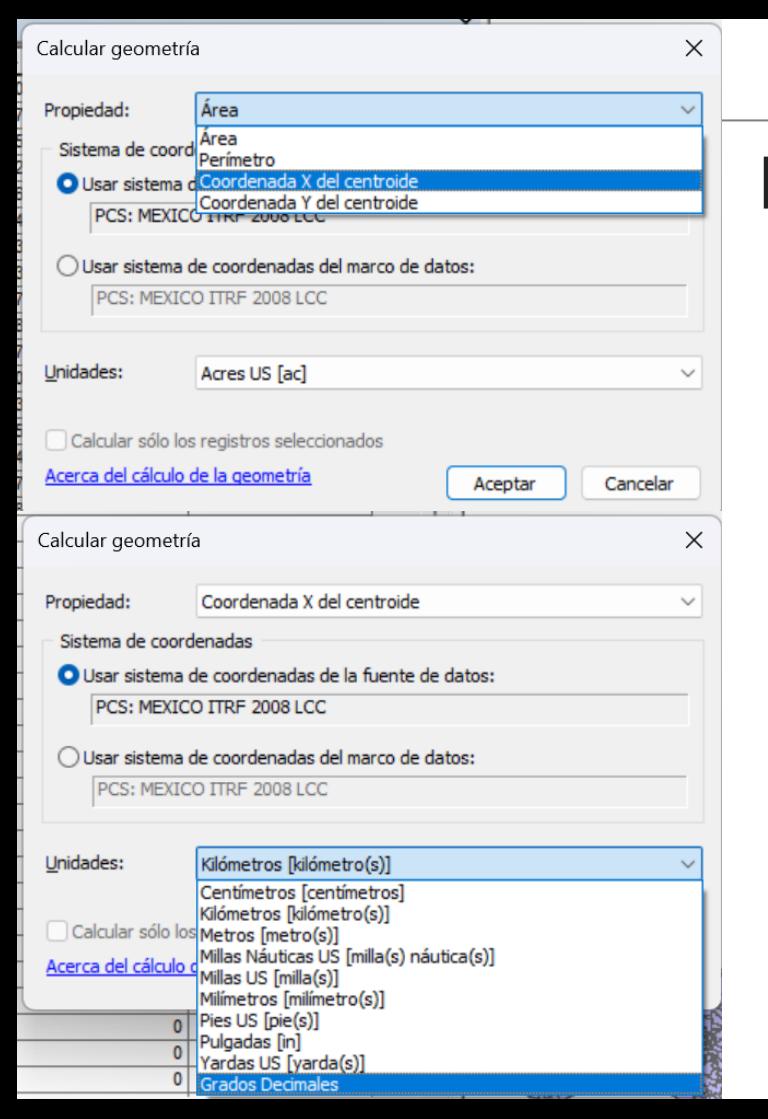

#### Universidad Veracruzana

### Estimar centroides mediante calculadora de geometría

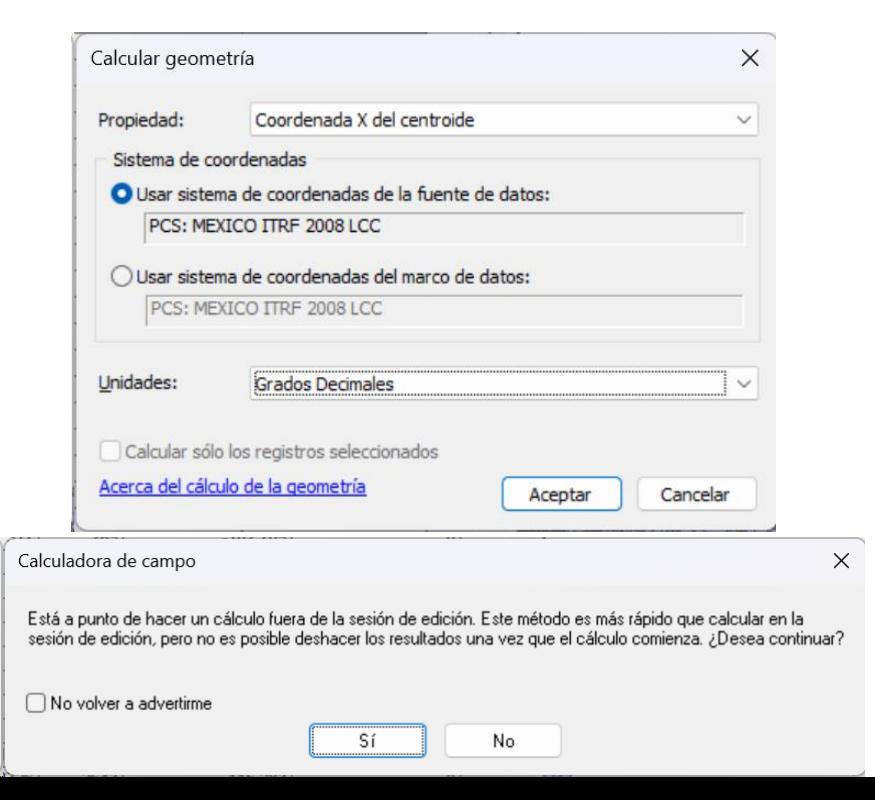

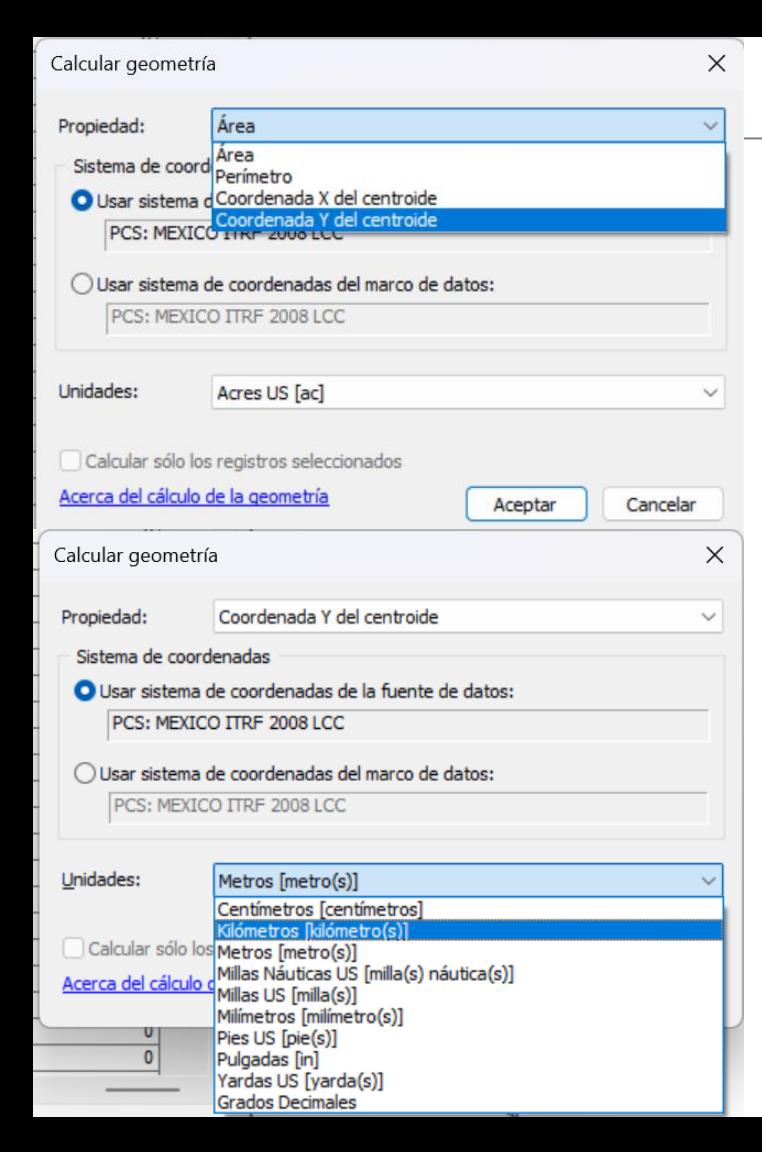

### Estimar centroides mediante calculadora de geometría

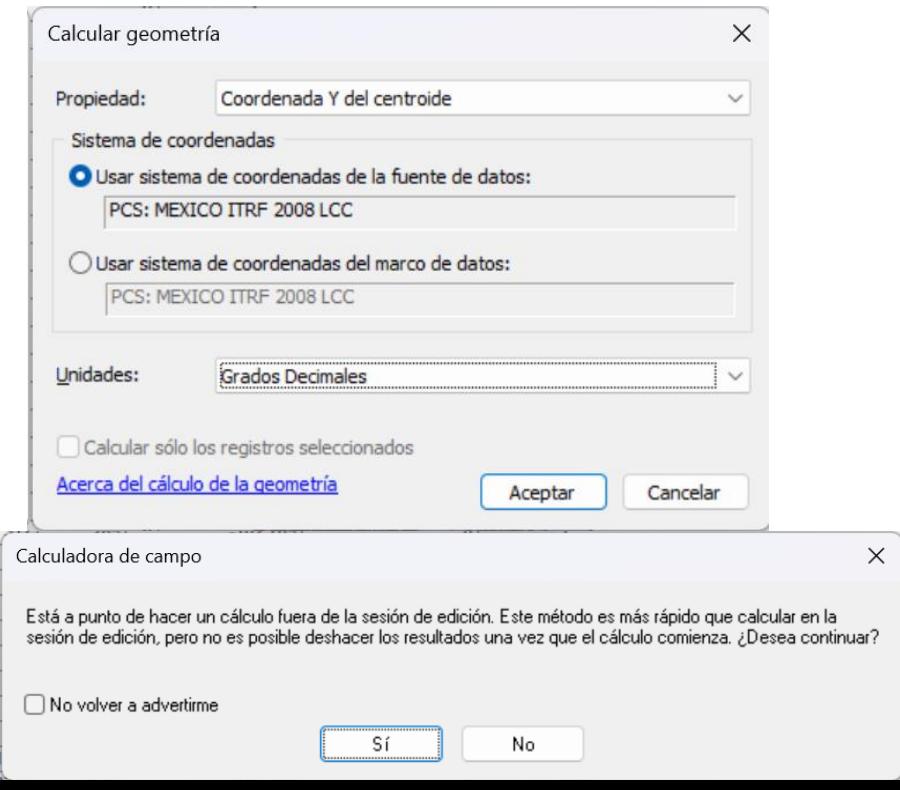

### Centroides municipales

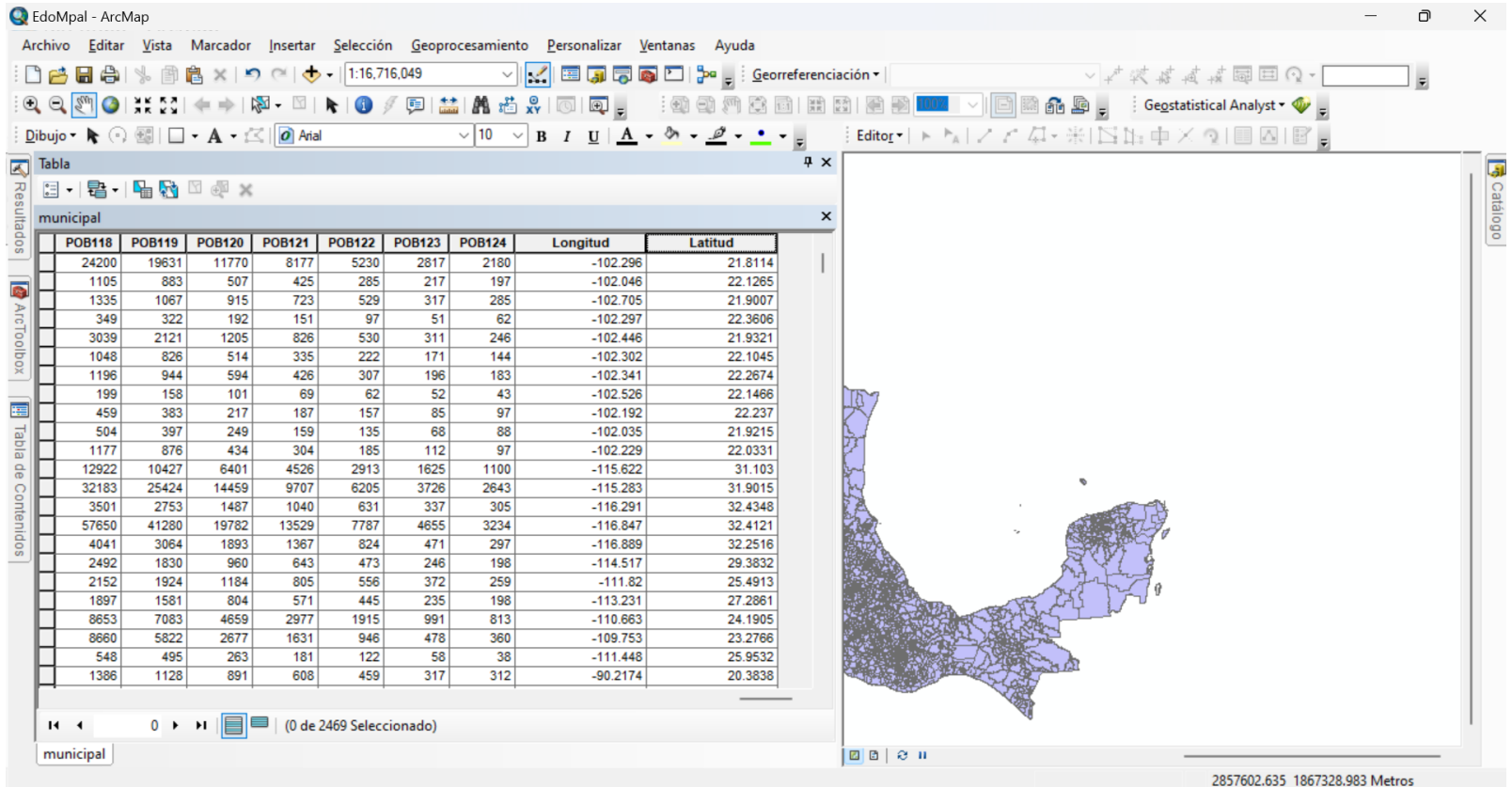

### Centroides municipales

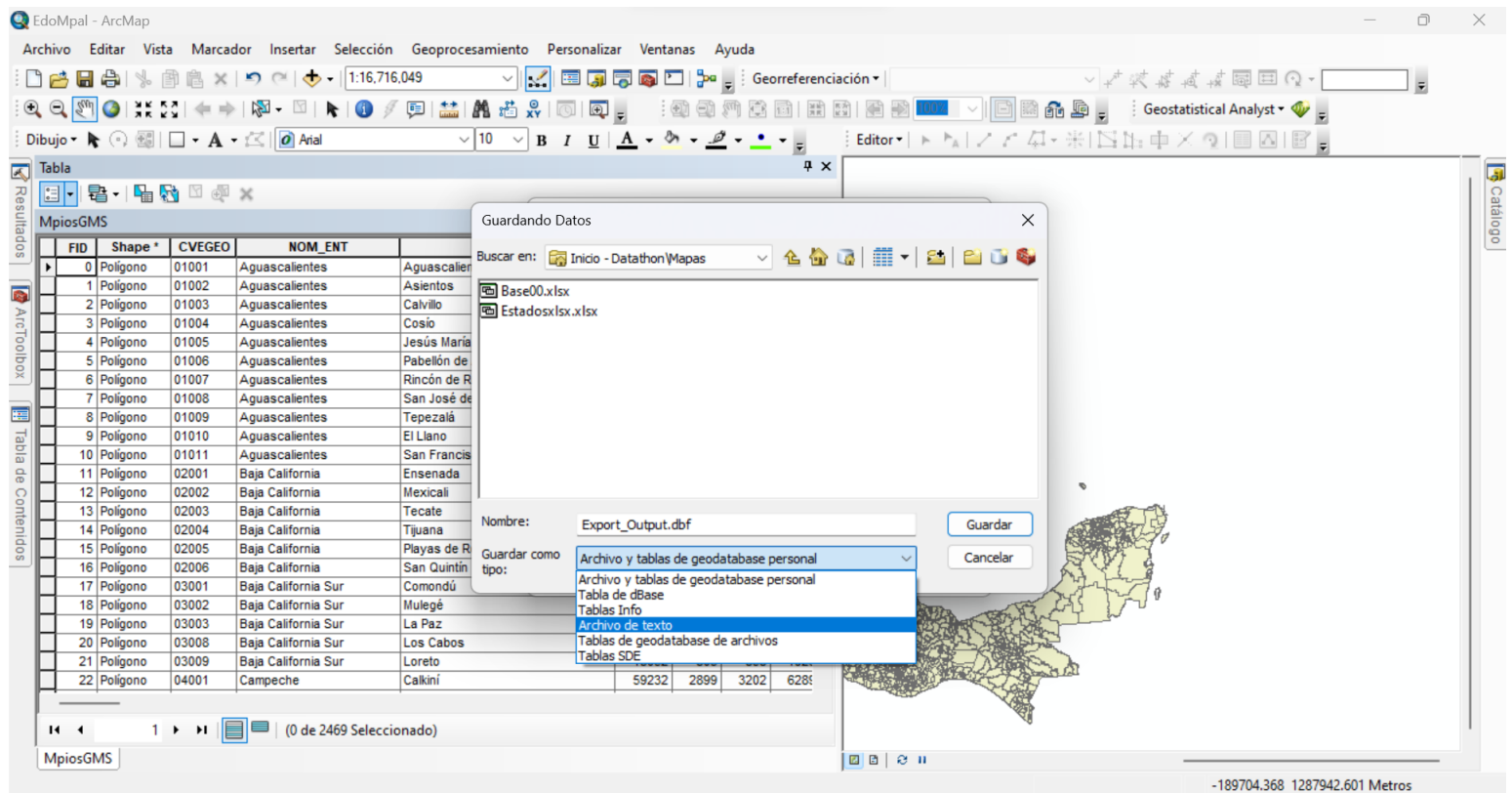

Untitled \* - Orange

**CSV File Import** 

more...

Import a data table from a CSV formatted file.

#### File Edit View Widget Window Options Help

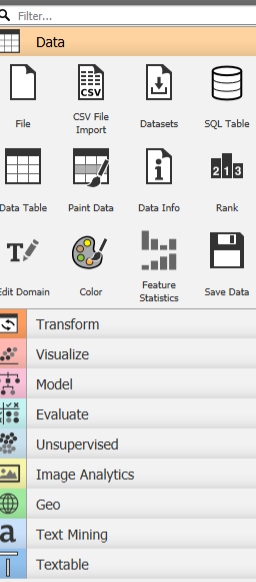

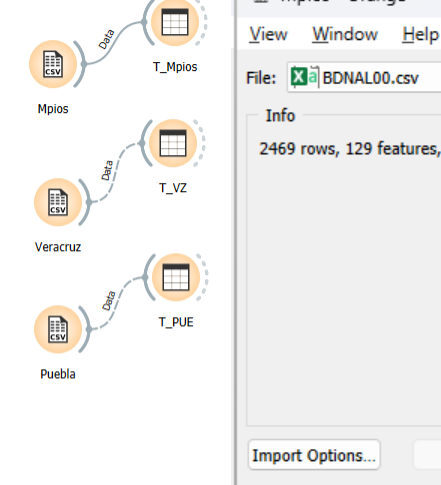

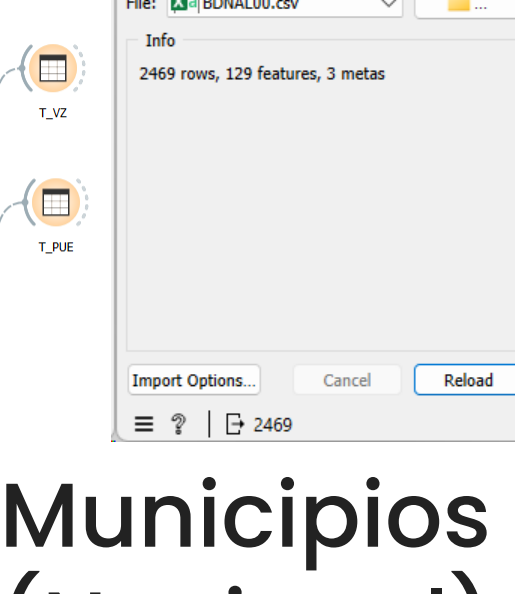

**图 Mpios - Orange** 

 $\times$ 

 $\overline{\cdot}$ 

 $\Box$   $\Box$ 

# Cargar las bases de datos

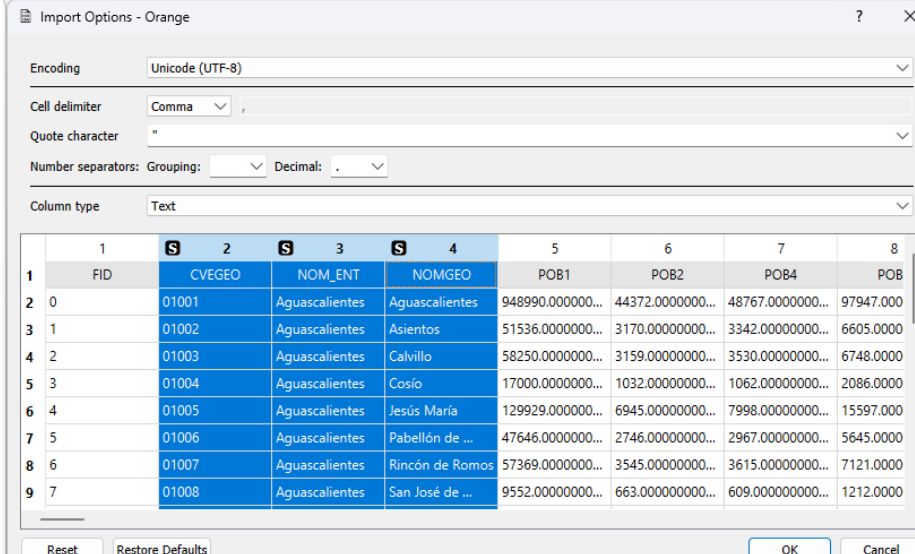

# (Nacional) **Veracruz** Puebla

**Same Commander** 

**Contract** 

**Contract** 

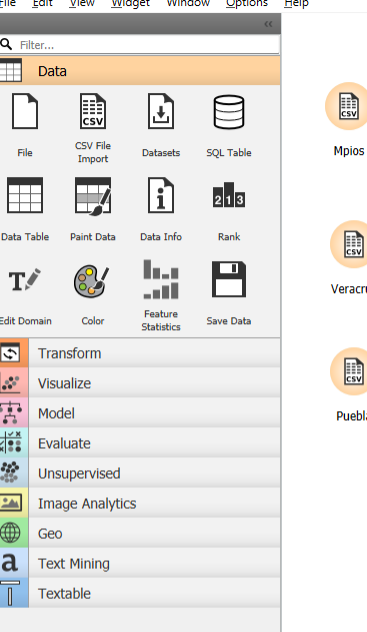

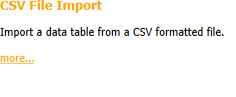

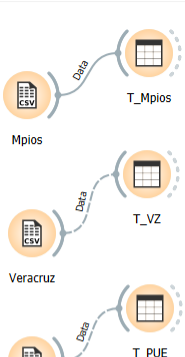

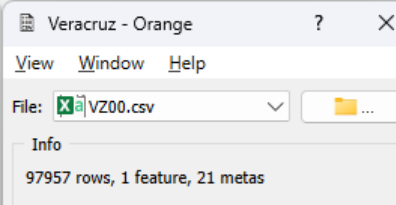

Cancel

Reload

Import Options...

Ξ V  $\boxminus$  98k

# Cargar la base de datos de Veracruz

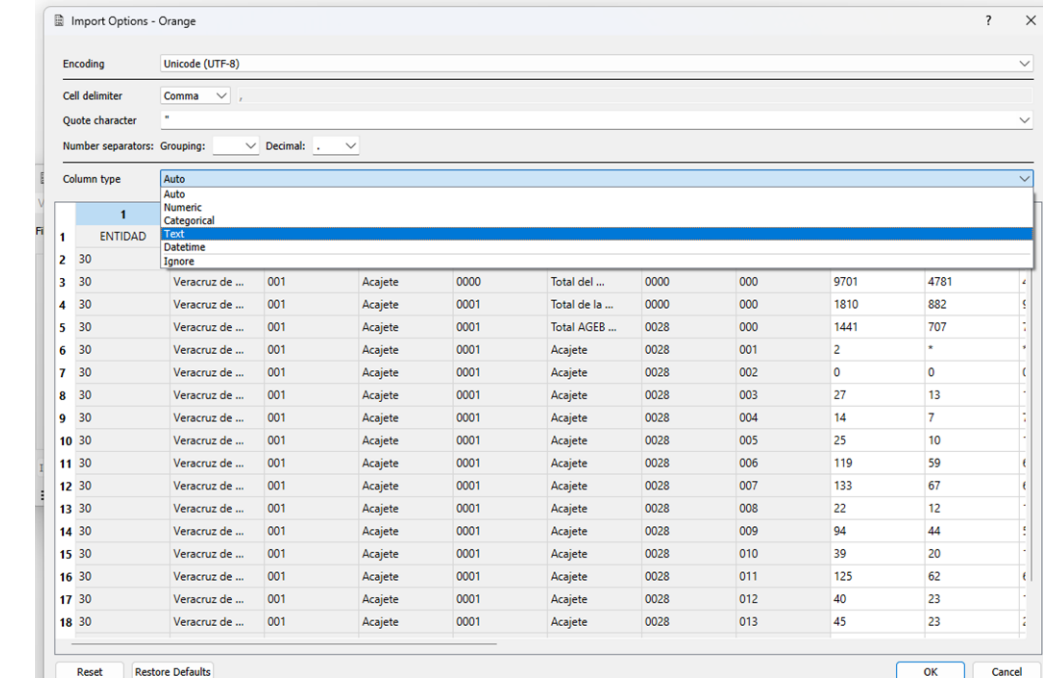

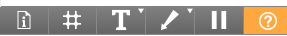

File Edit View Widget Window Options Help

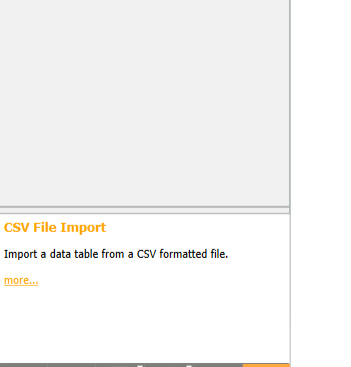

 $\mathbf{m}$ 

n B E.

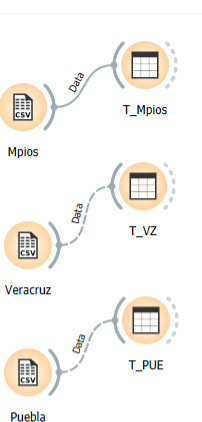

图 Puebla - Orange  $\overline{?}$  $\times$ View Window Help File: Xa PUE00.csv **The Contract State**  $\checkmark$ Info 76085 rows, 1 feature, 21 metas

Cancel

Reload

**Import Options..** 

?

 $\rightarrow$  76.1k

 $\equiv$ 

# Cargar la base de datos de Puebla

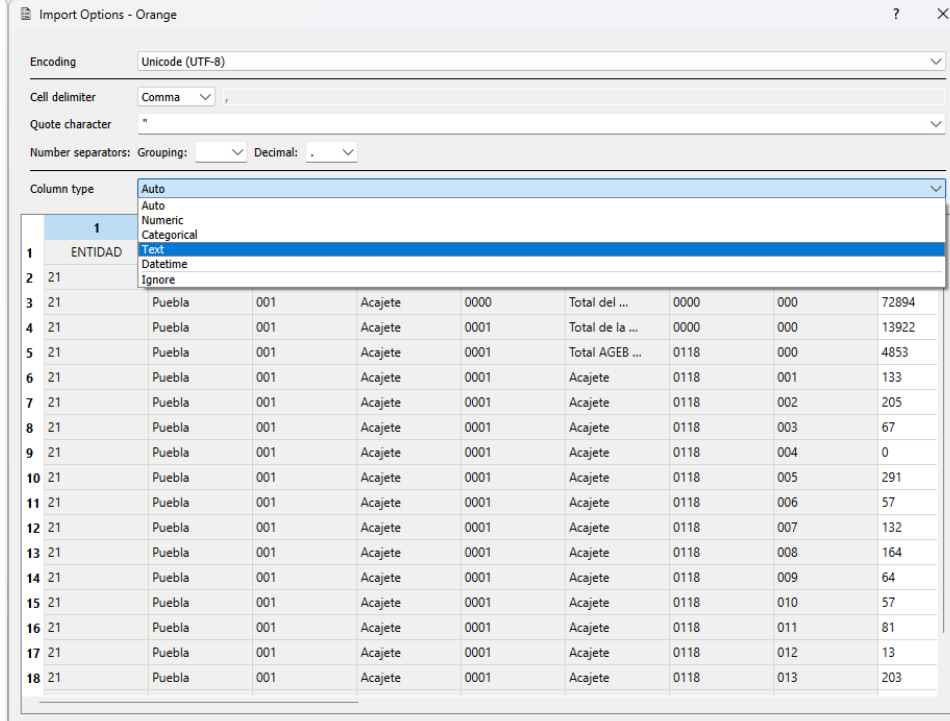

#### $\blacksquare$  T\_VZ - Orange

#### File Edit View Window Help

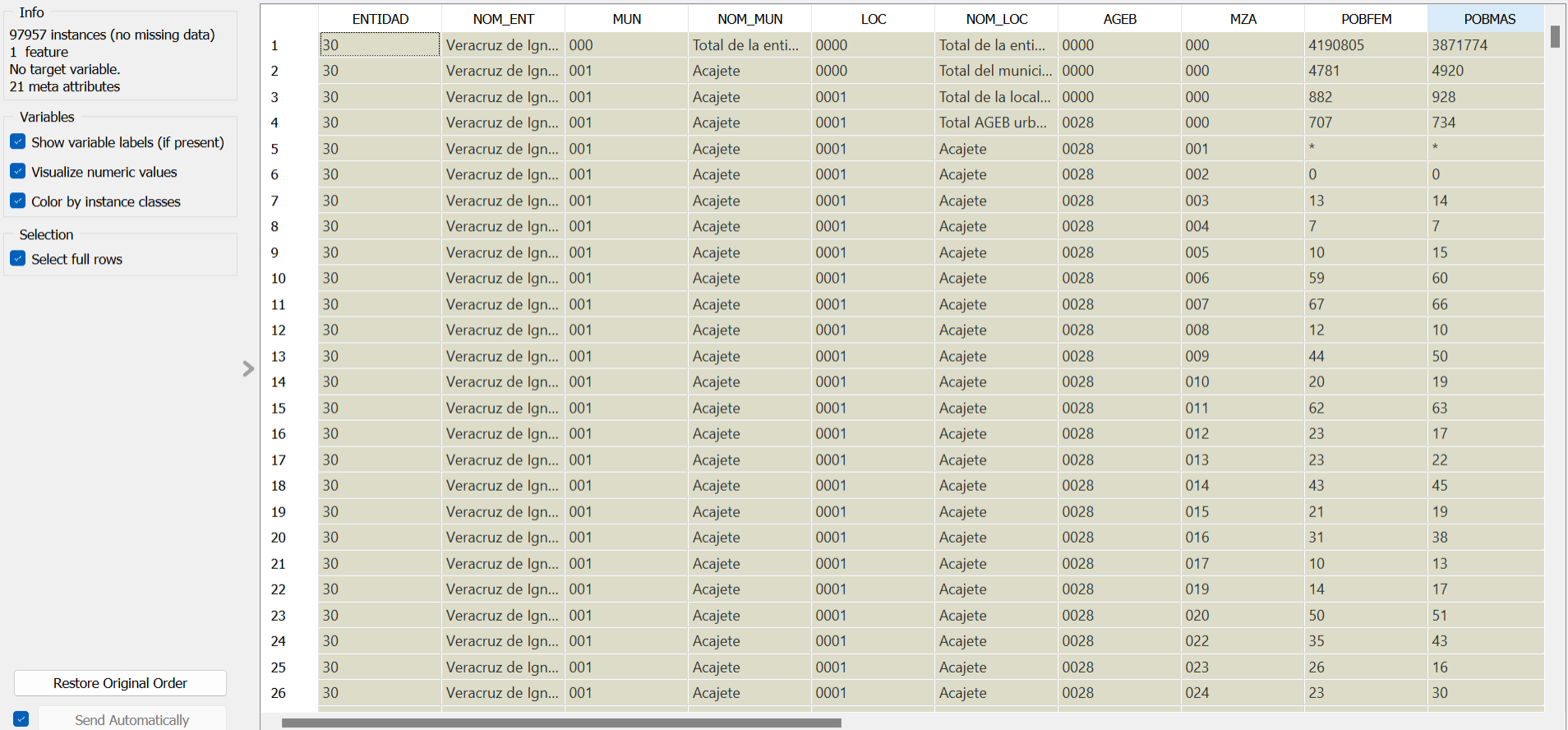

 $\equiv$  ?  $\Box$  |  $\exists$  98k  $\ominus$  98k | 98k

 $\blacktriangledown$ 

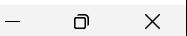

#### T\_PUE - Orange

#### File Edit View Window Help

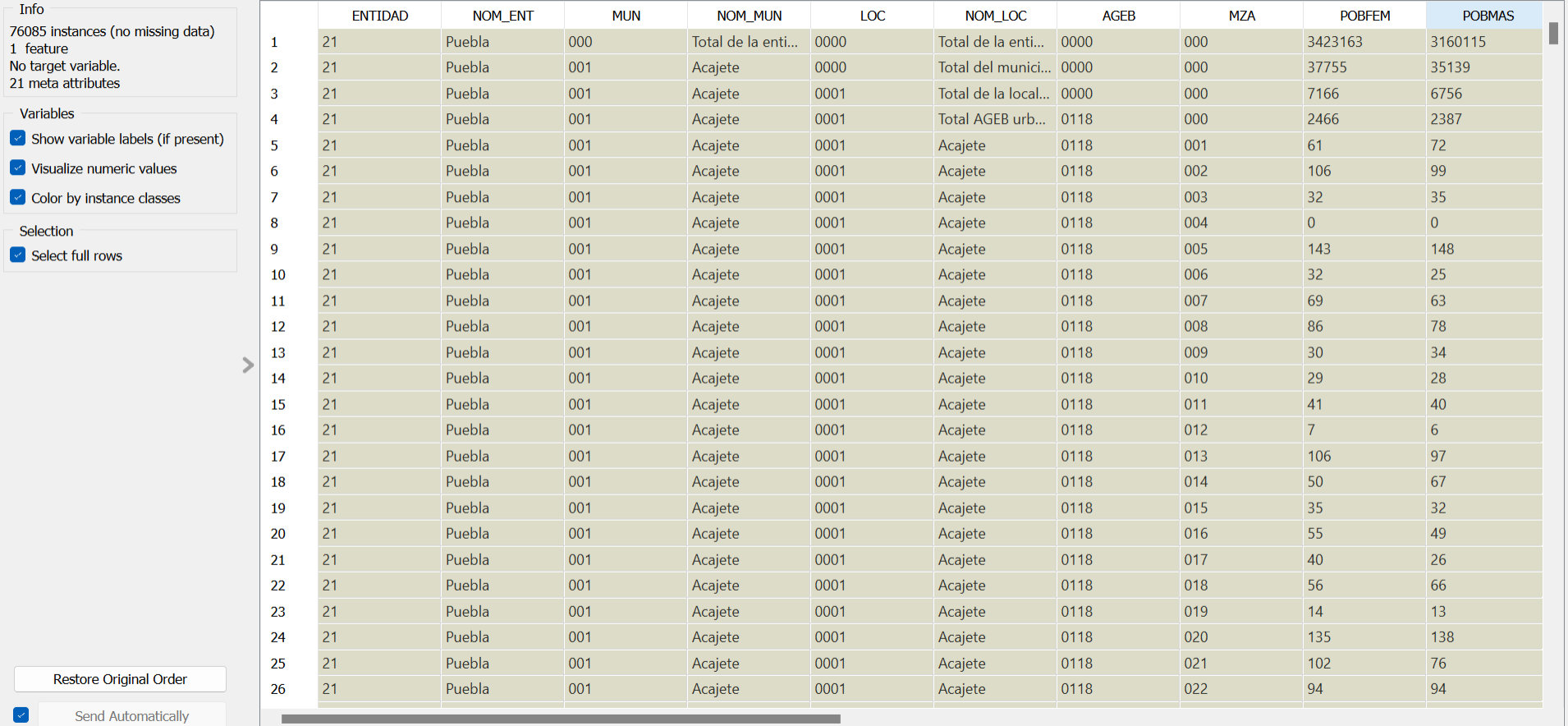

 $\equiv$  ?  $\Box$  |  $\frac{1}{2}$  76.1k  $\Box$  76.1k | 76.1k

 $\Box$  $\times$  $\overline{\phantom{0}}$ 

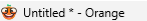

File Edit View Widget Window Options Help

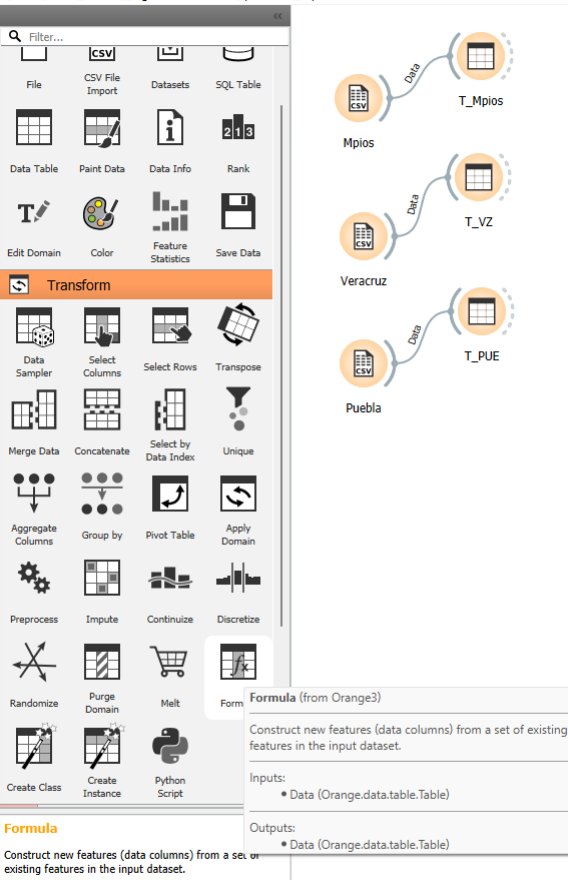

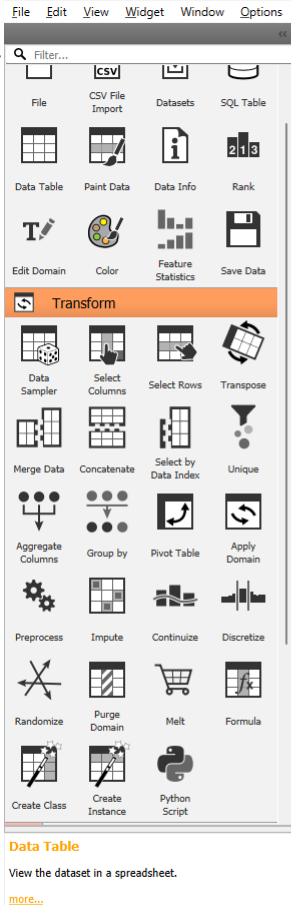

**OD** Untitled \* - Orange

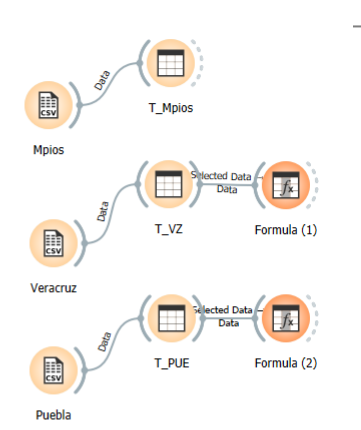

Help

# Crear la clave geoestadística

#### Universidad Veracruzana

**D**  $#$ 

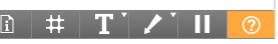

# Crear la clave geoestadística

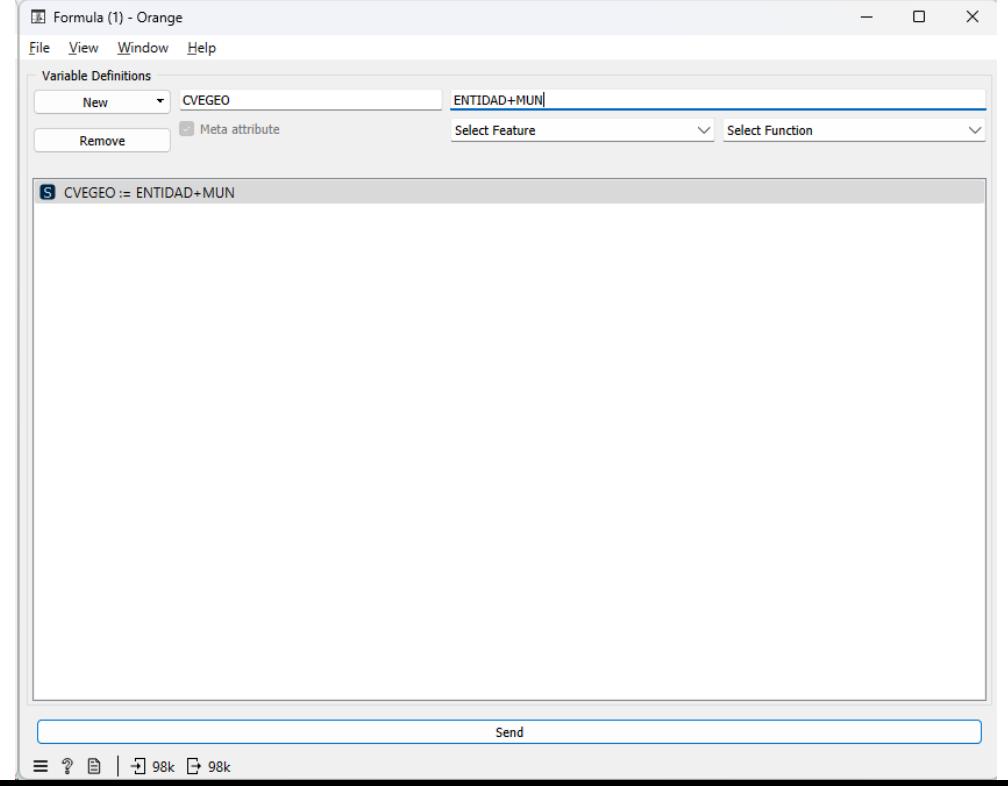

Data Table - Orange

Info

1 feature

Variables

Selection

#### Eile Edit View Window Help

 $\Box$   $\quad$   $\quad$   $\times$  $-$ 

 $\sim$ 

 $\Box$ 

#### Universidad Veracruzana

**TVIVHAB** 

1713865

15230

2999

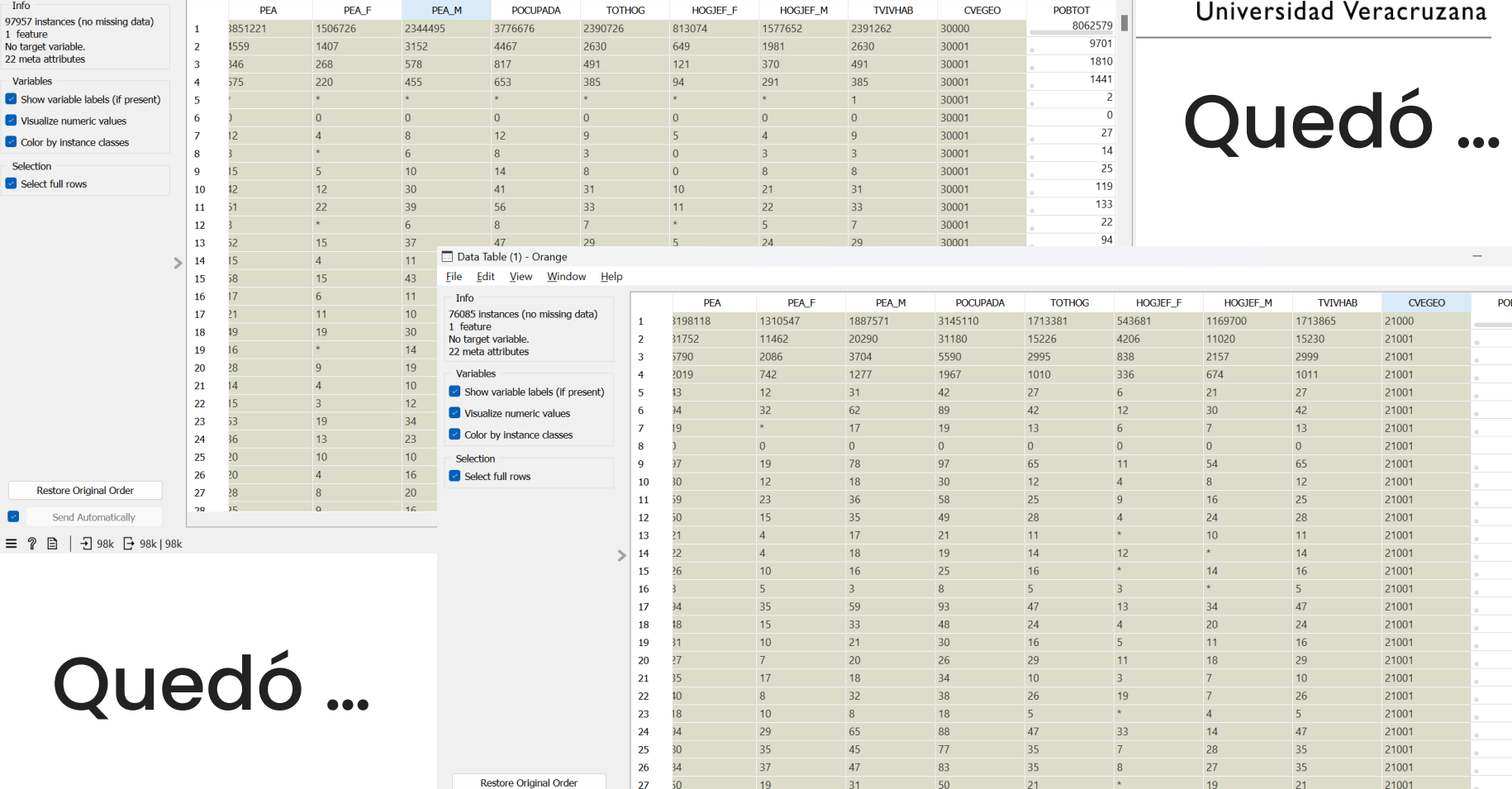

 $\frac{1}{2}$ 

#### $\Box$   $\Box$

 $CVEGEO$ 

21000

21001

21001

POBTOT

6583278

72894

13922

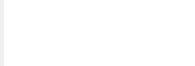

Send

 $\equiv$  ?  $\equiv$ 

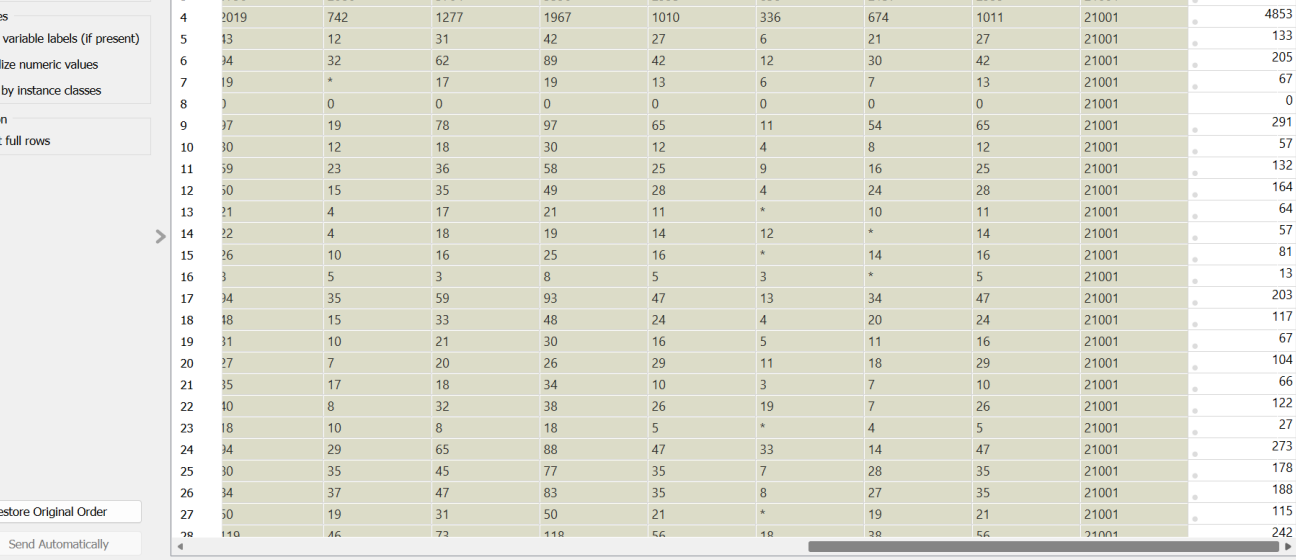

 $\overline{\mathcal{S}}$ 

#### Universidad Veracruzana

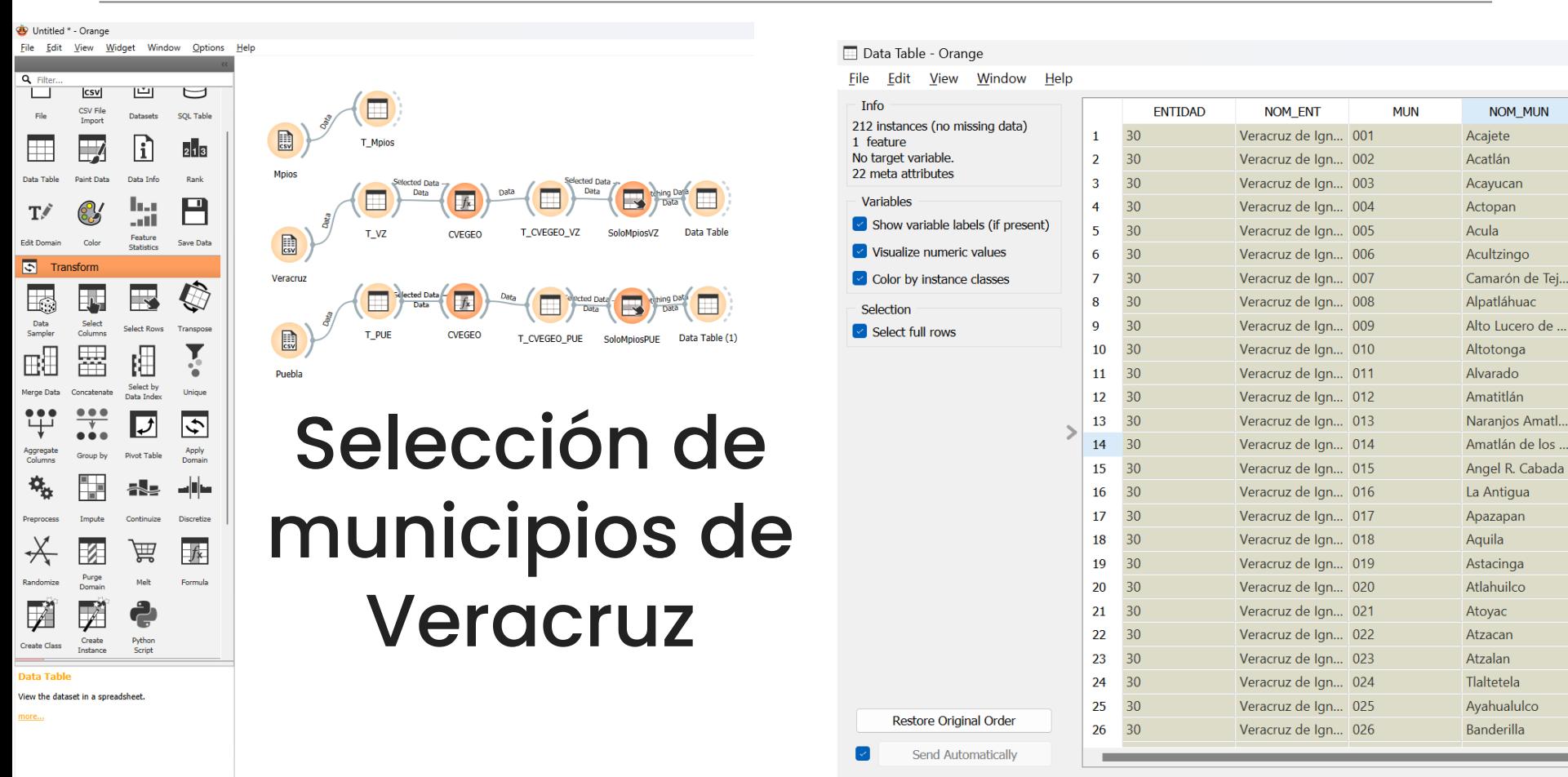

 $\pm$   $\mathbf{T}$  /

 $-7$  212  $-212$  212 目  $\equiv$ 

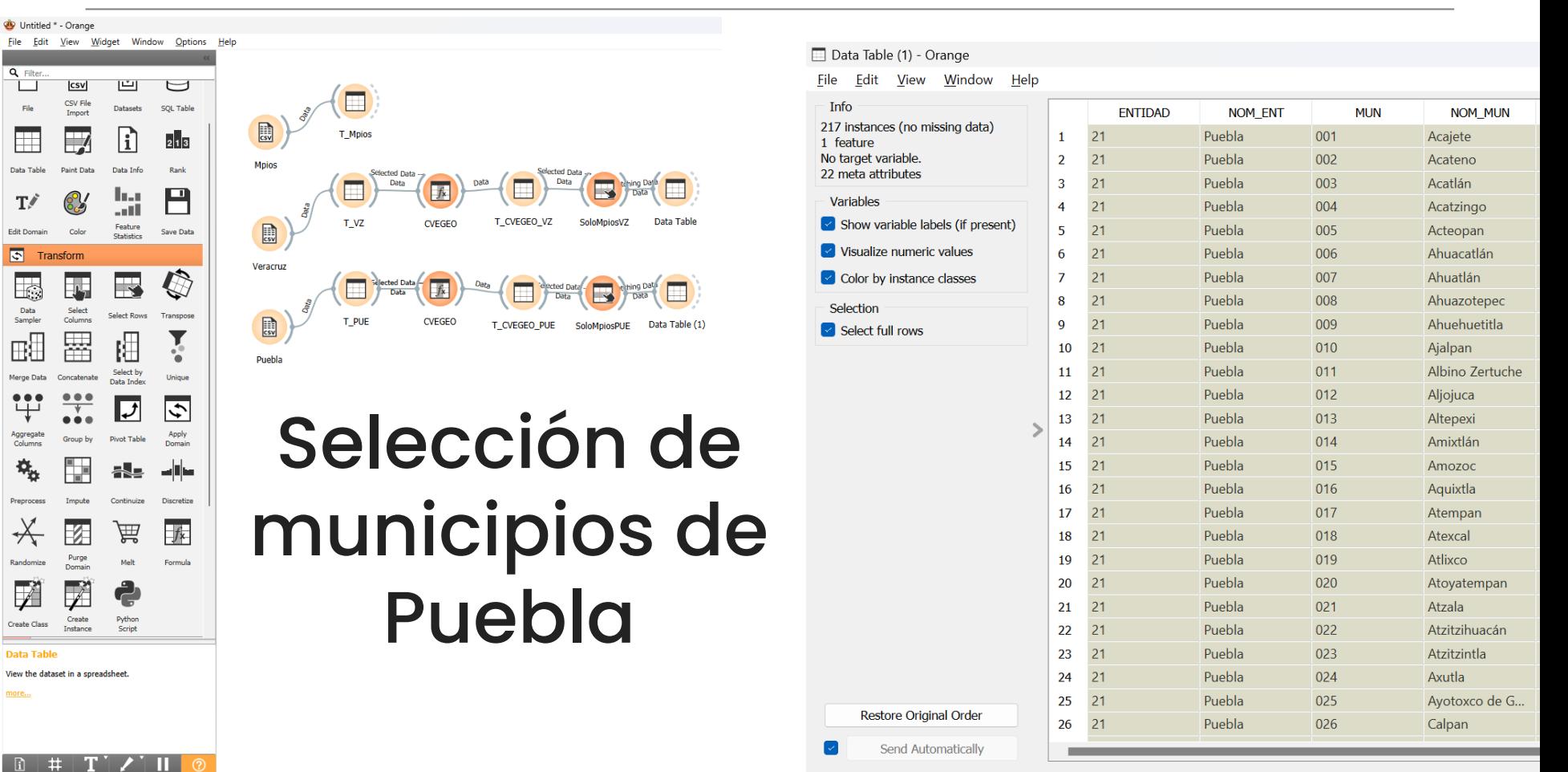

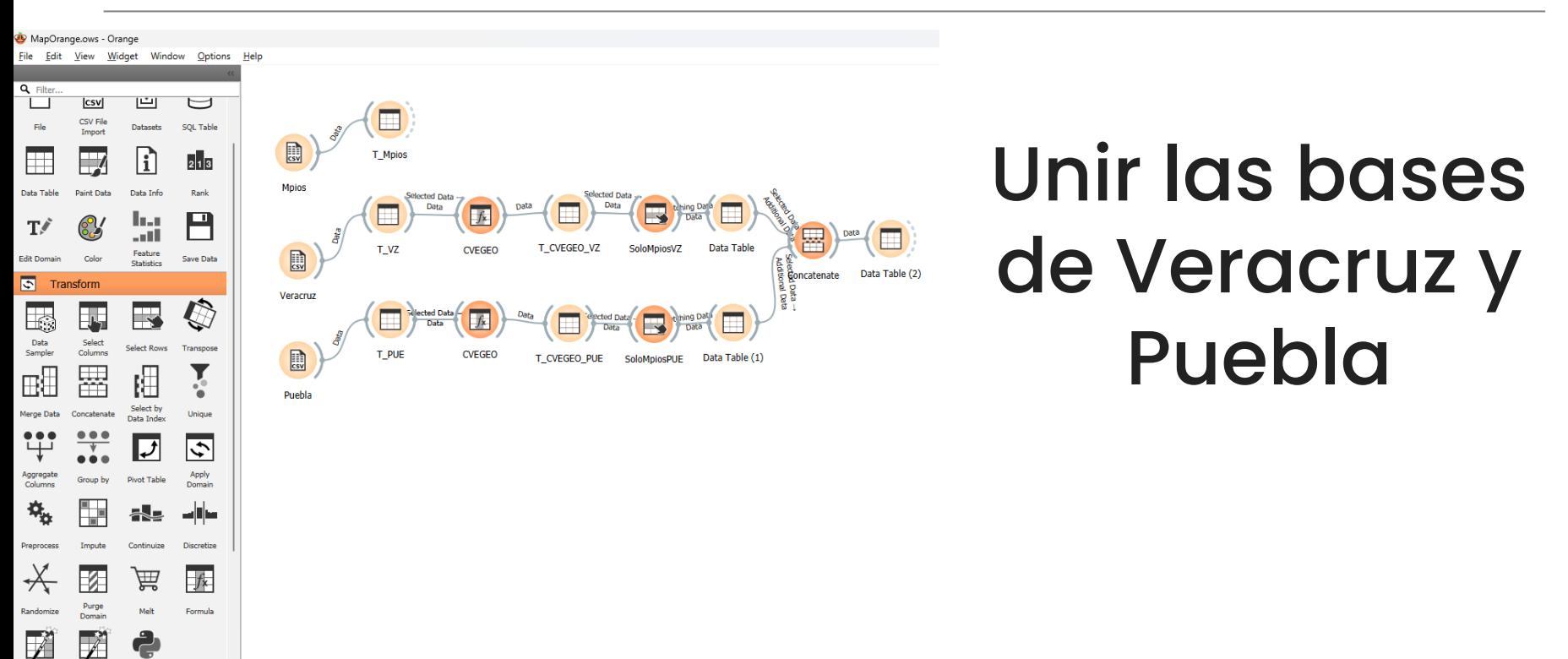

#### Create Class **Data Table**

View the dataset in a spreadsheet

Create

Inchance

more...

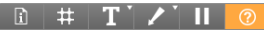

Python

Serial

#### Data Table (2) - Orange

#### File Edit View Window Help

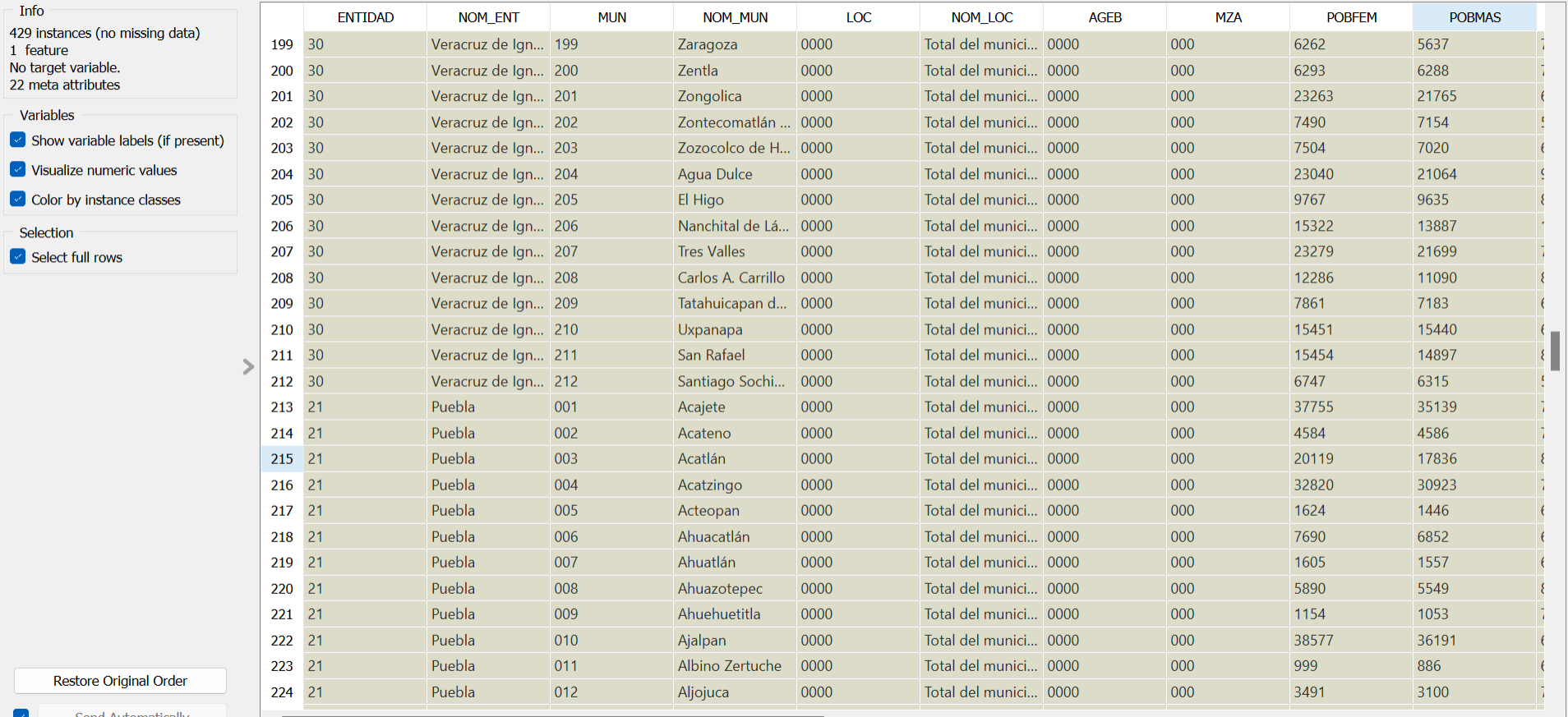

 $\blacktriangledown$ Send Automatically

 $\equiv$  ?  $\Box$  |  $\frac{1}{2}$  429  $\Box$  429 | 429

 $\Box$  $\times$  $\overline{\phantom{0}}$ 

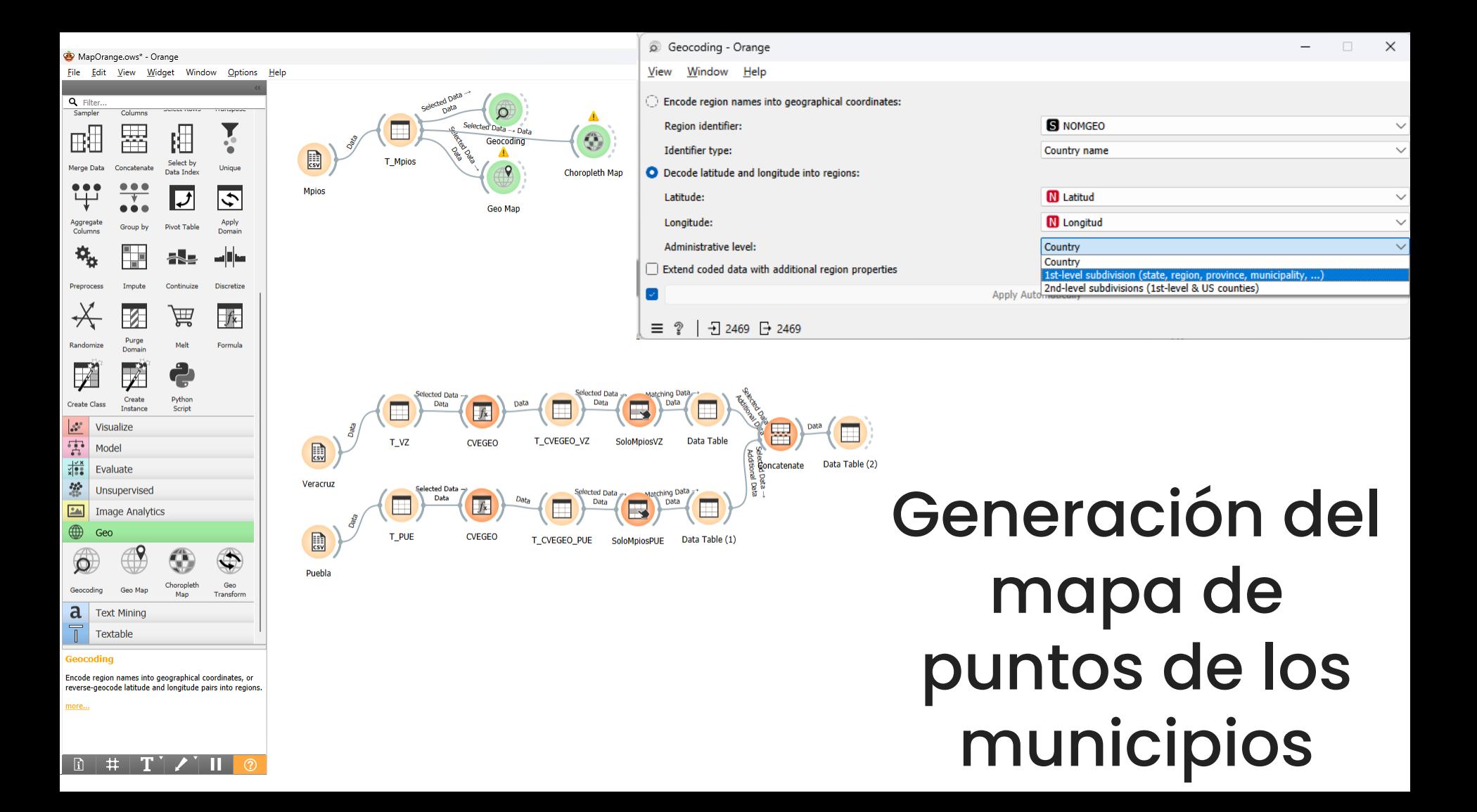

#### Universidad Veracruzana

### Mapa de puntos de municipios

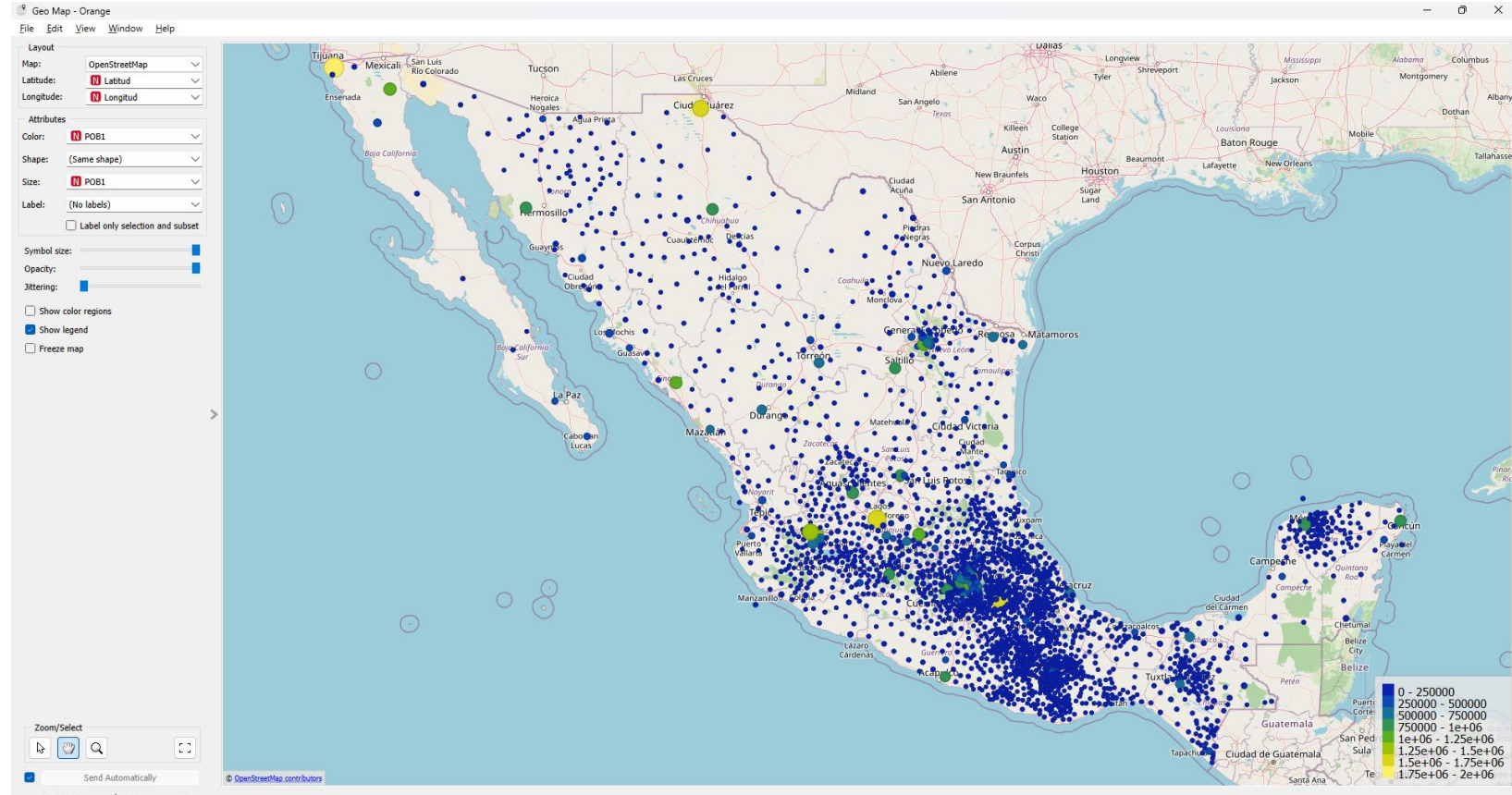

@ | - - 2469 | - 日 - 12469

#### Universidad Veracruzana

### Mapa nacional de coropletas

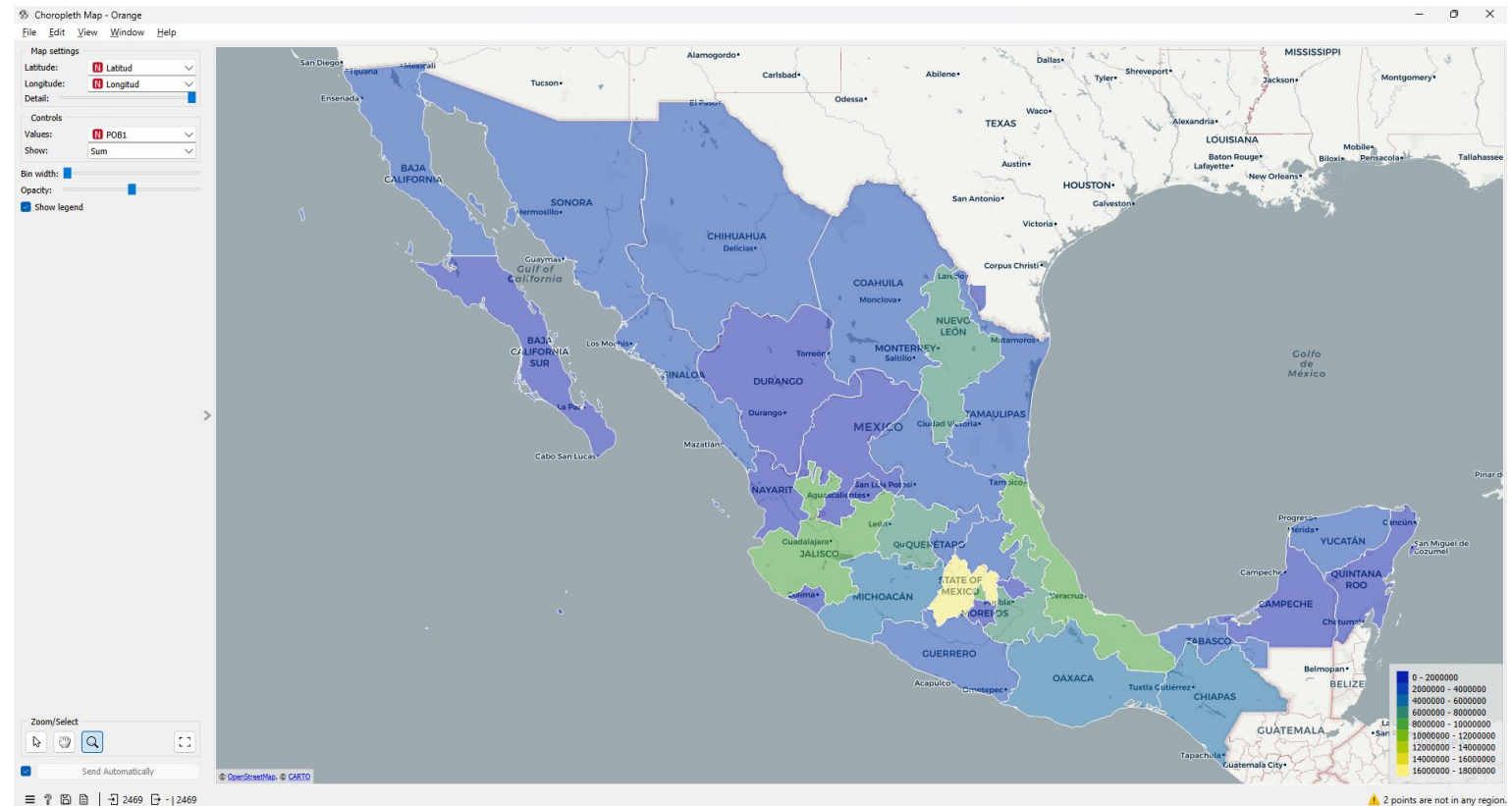

### Unión de la base de datos de los municipios de Veracruz y Puebla con la nacional

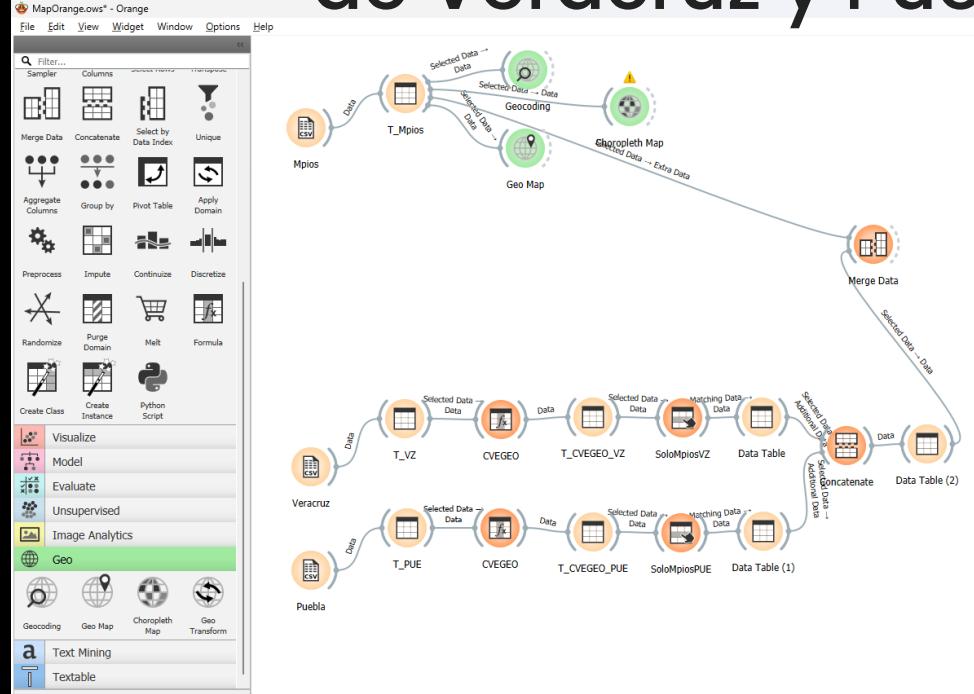

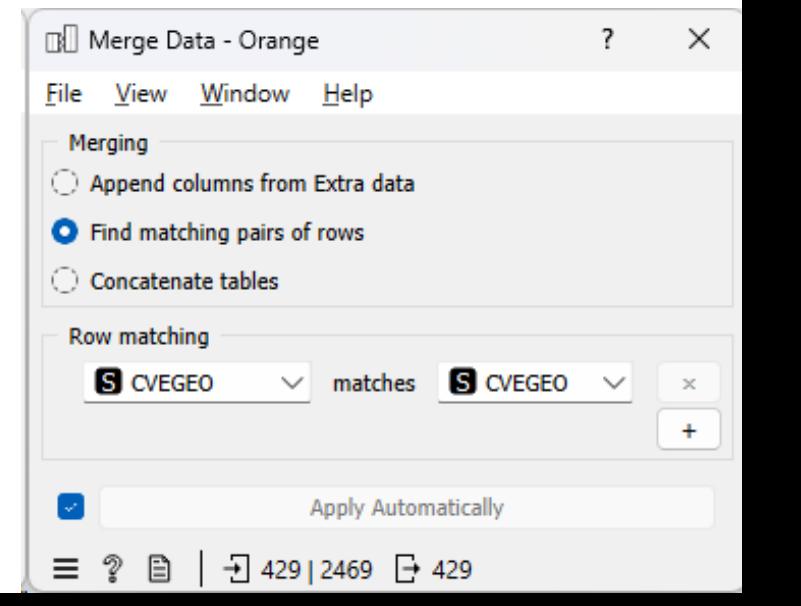

Merge datasets based on the values of selected features

 $\pm$ 

#### Data Table (3) - Orange

#### File Edit View Window Help

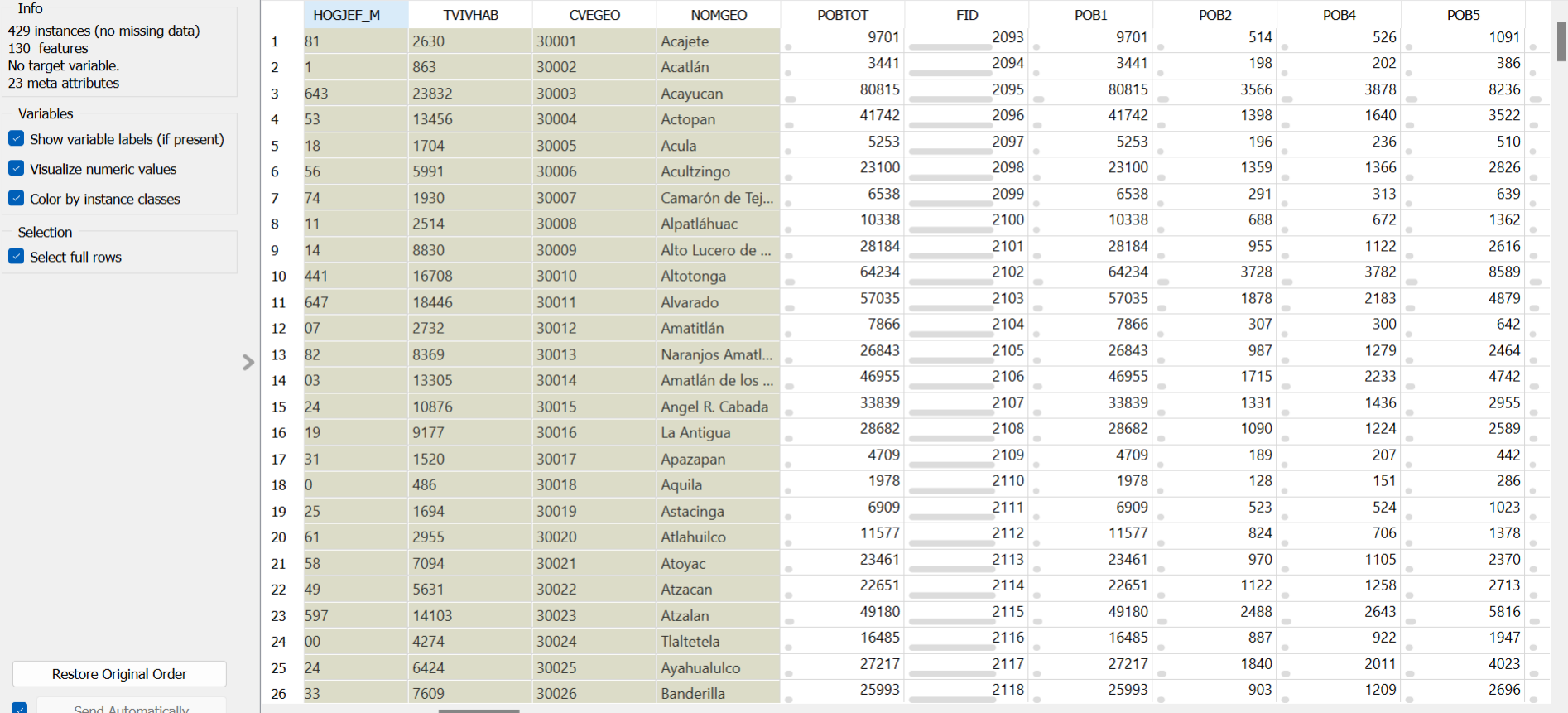

 $\equiv$ 

 $11:52n$ 

 $\checkmark$ 

 $\checkmark$ 

 $\checkmark$ 

 $\checkmark$ 

### Generación del mapa de puntos de los municipios de Veracruz y Puebla

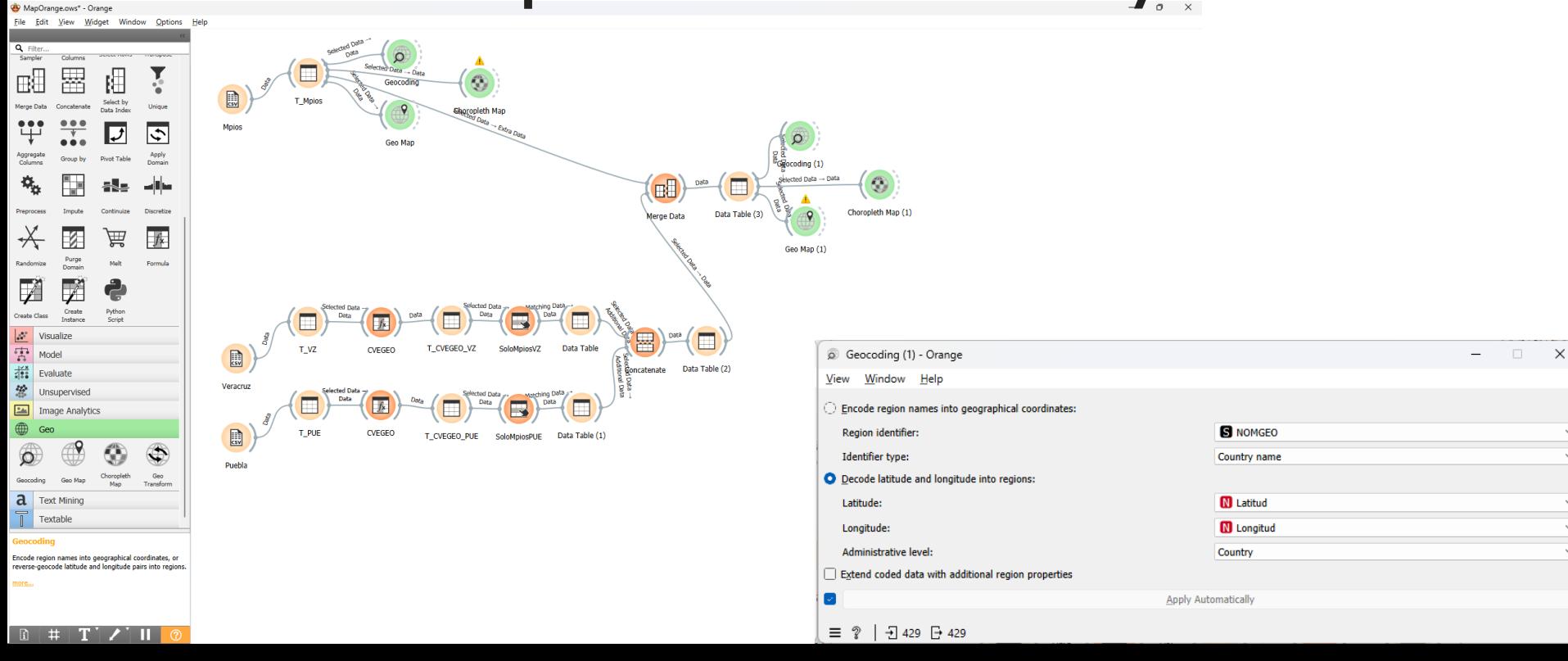

#### Geo Map (1) - Orange

#### File Edit View Window Help

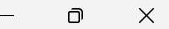

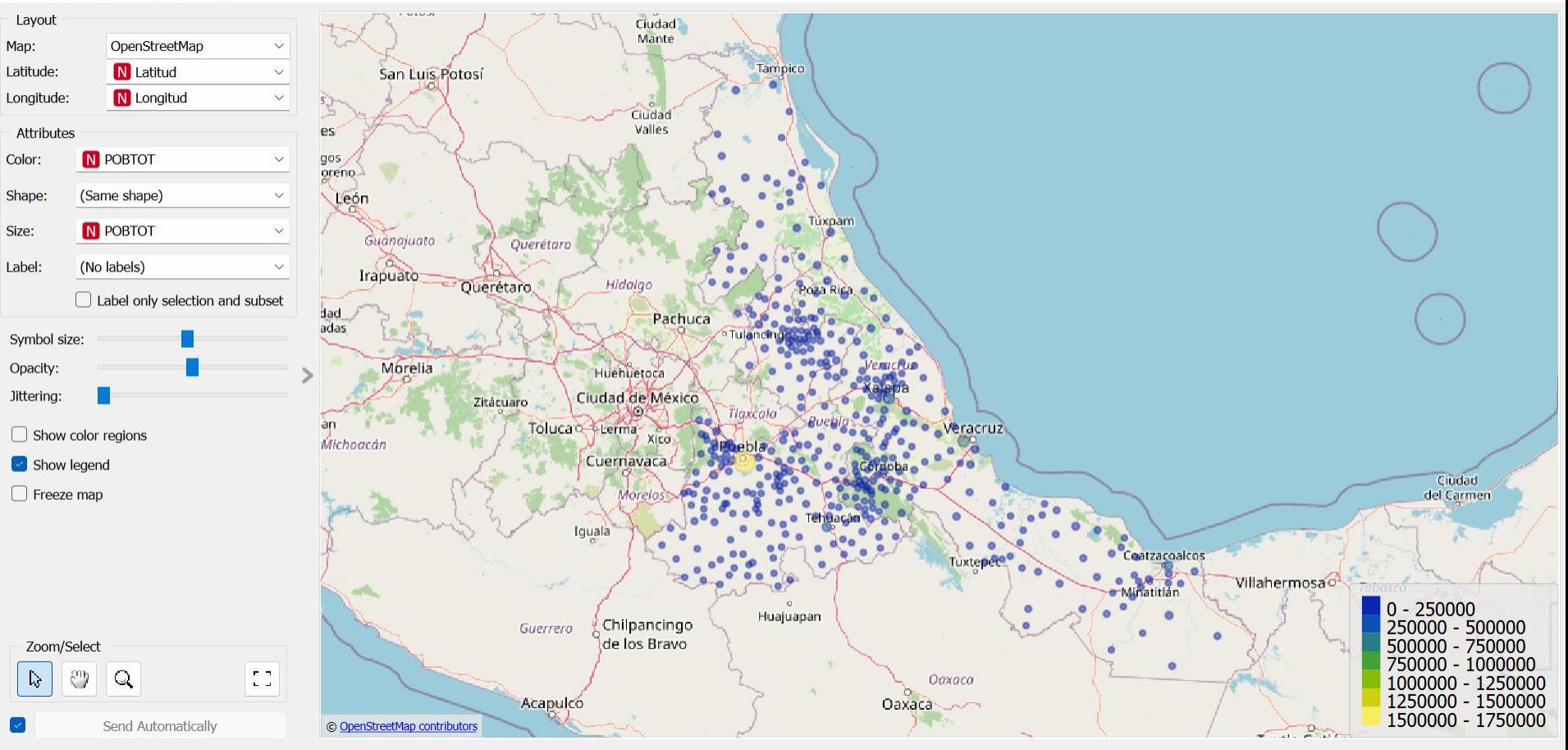

ခု  $\mathbb{B}$ 目  $\frac{1}{2}$  429 | -  $\frac{1}{2}$  - | 429  $\equiv$  $<sup>6</sup>$ </sup>

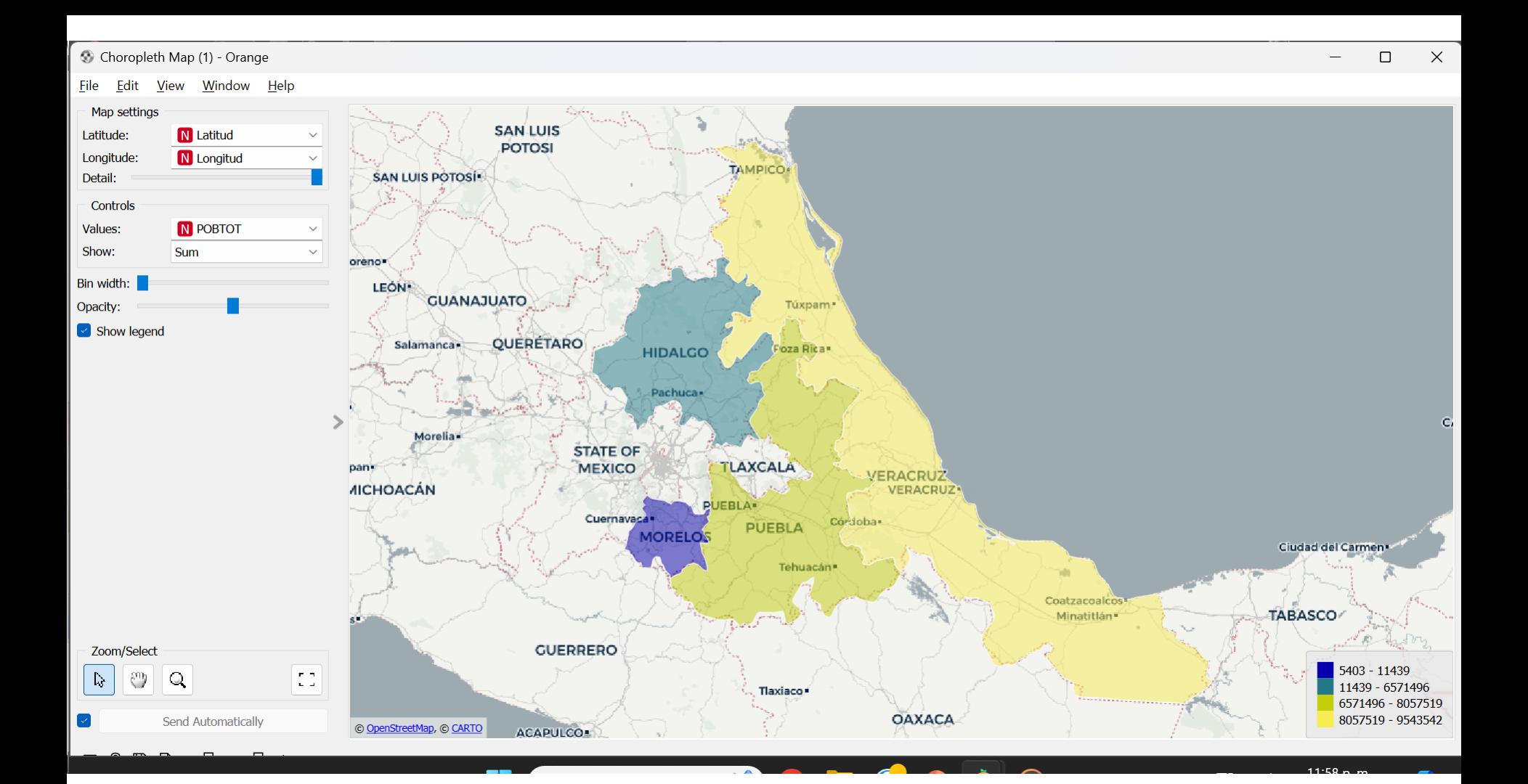

### Estructura final

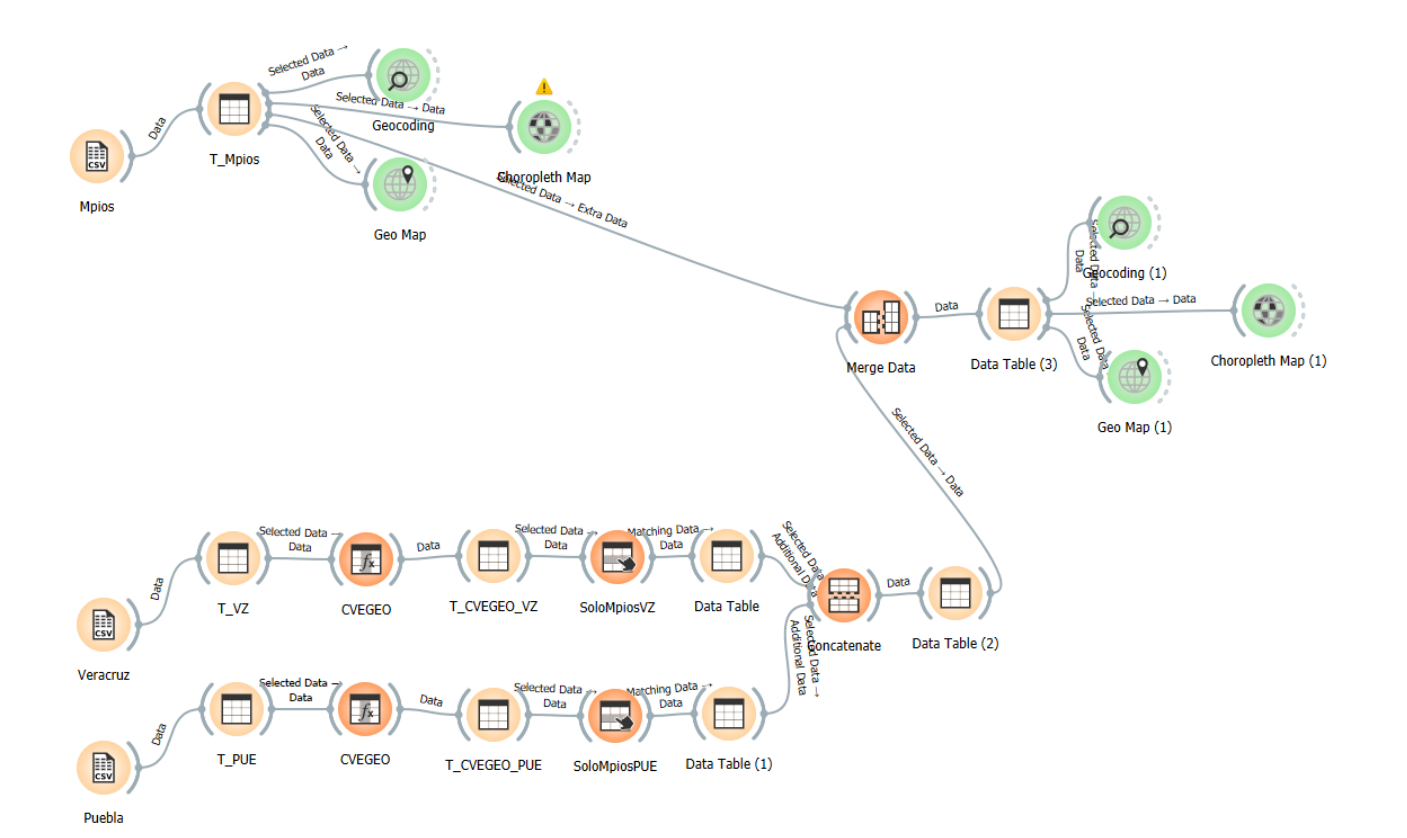

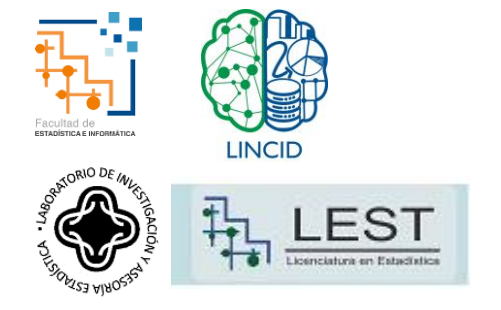

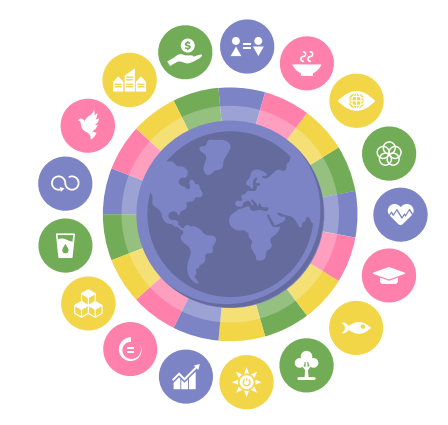

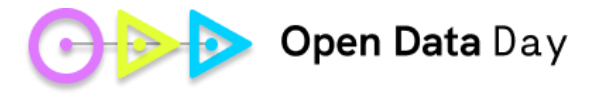

# ¡Muchas gracias!